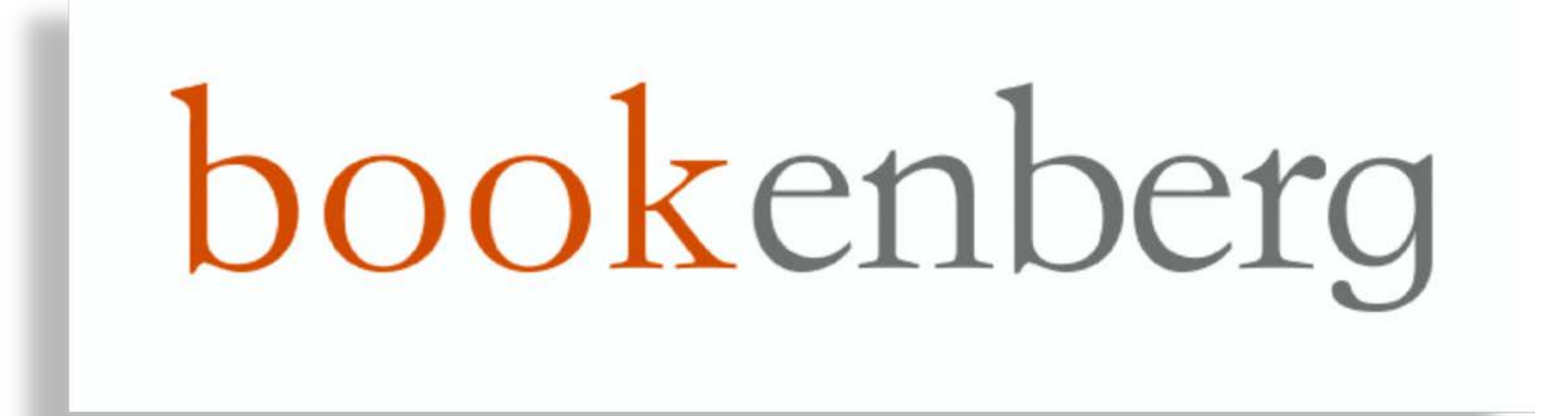

Tutorial - le basi

Bookenberg non è un softwere ma una **piattaforma online**, quindi:

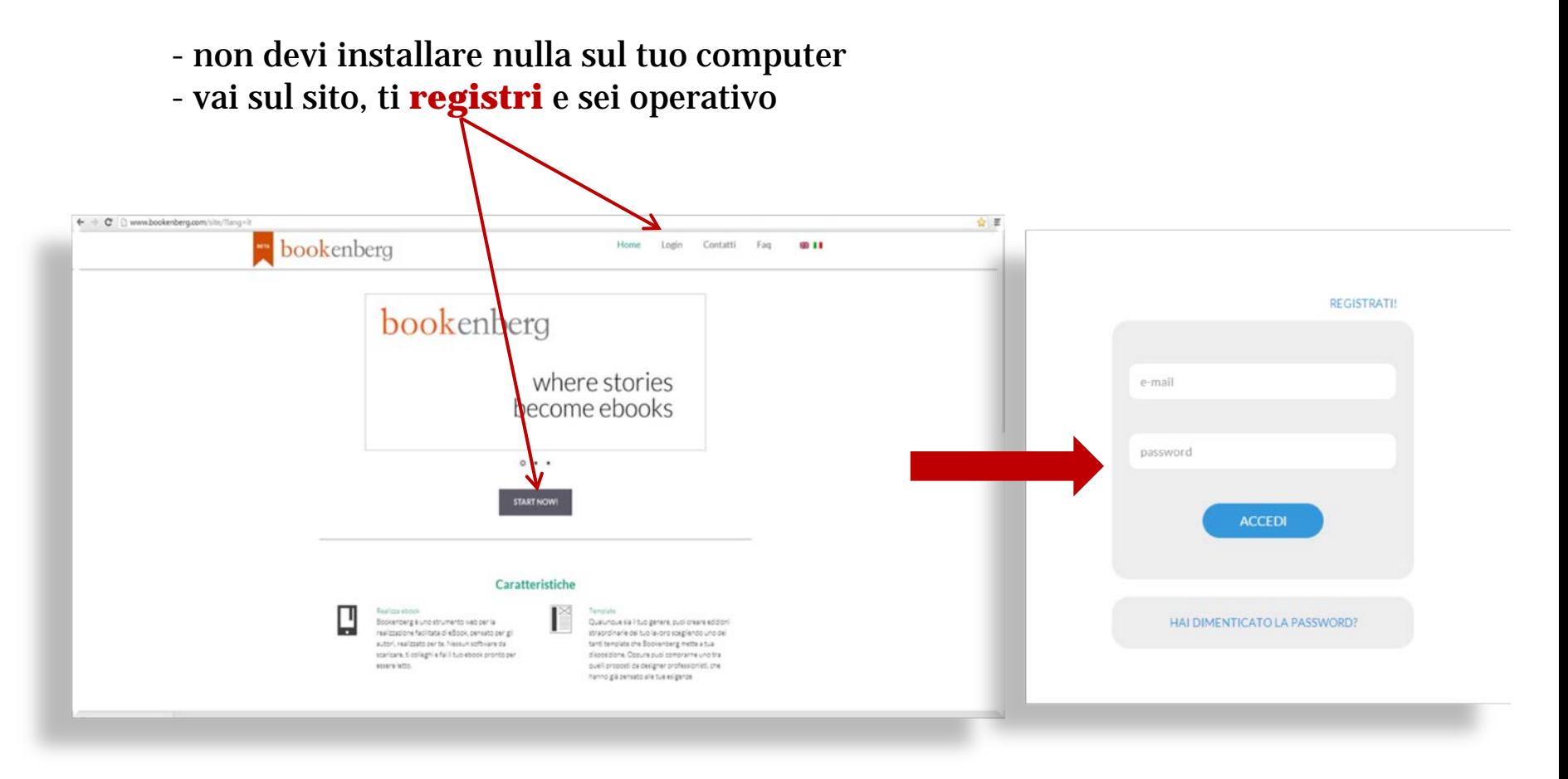

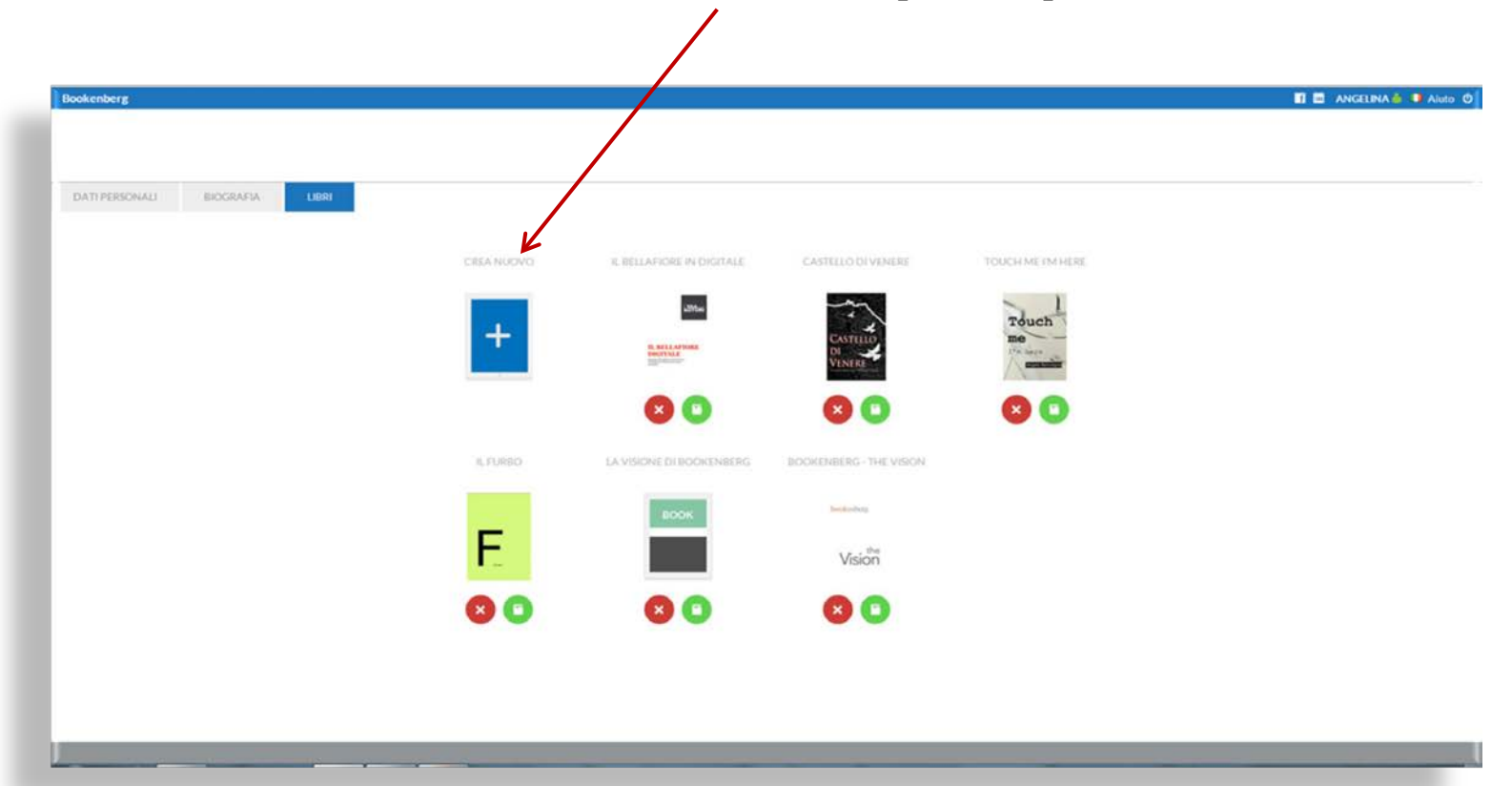

## Nella sezione LIBRO usa l'icona **CREA NUOVO** per comporre un nuovo libro

Scegli un **titolo**.

Successivamente è possibile modificarlo, se si desidera, nell'area **METADATI**

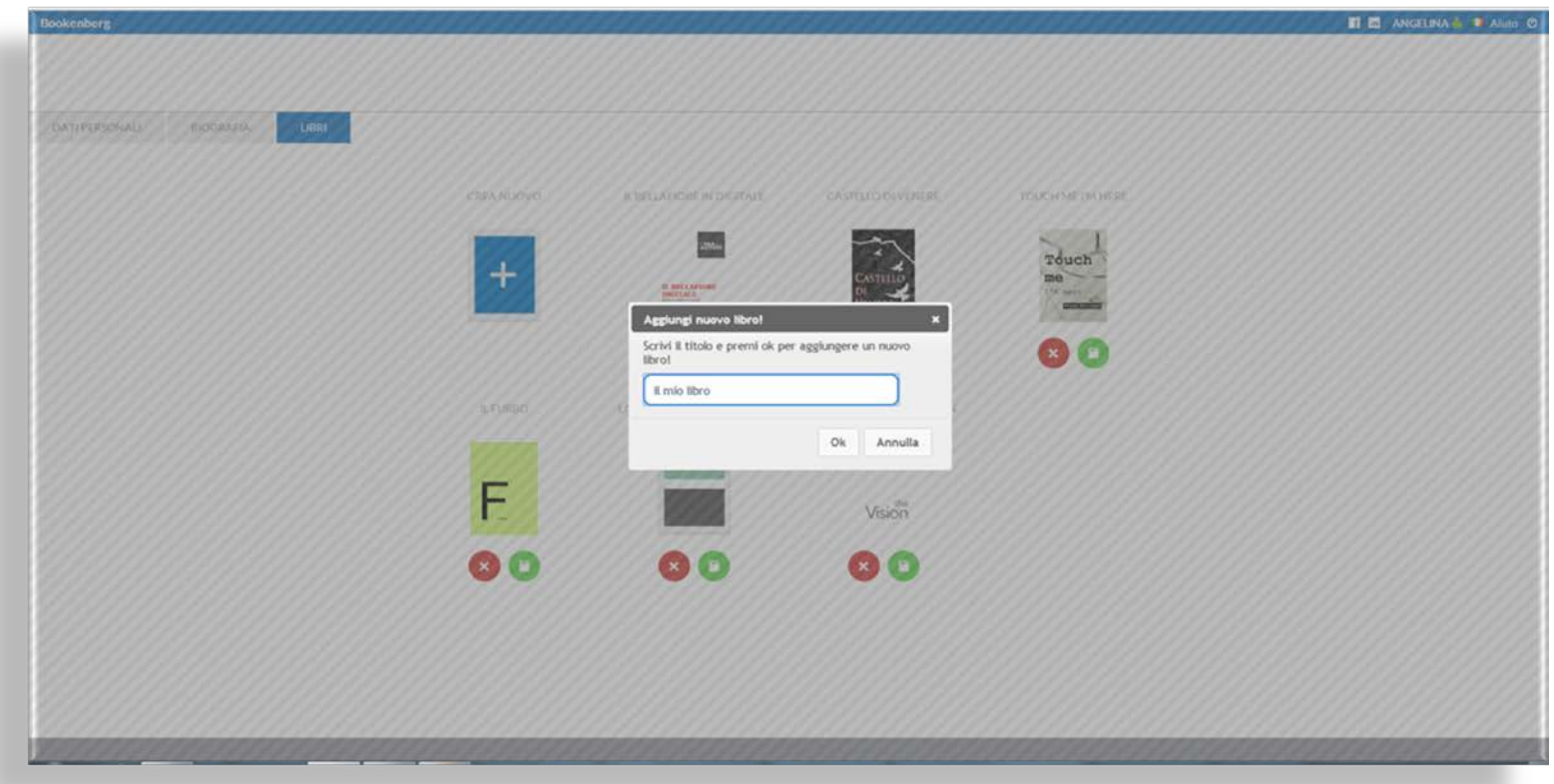

#### Inizia con l'area Metadati, dove inserire alcuni dati **obbligatori**

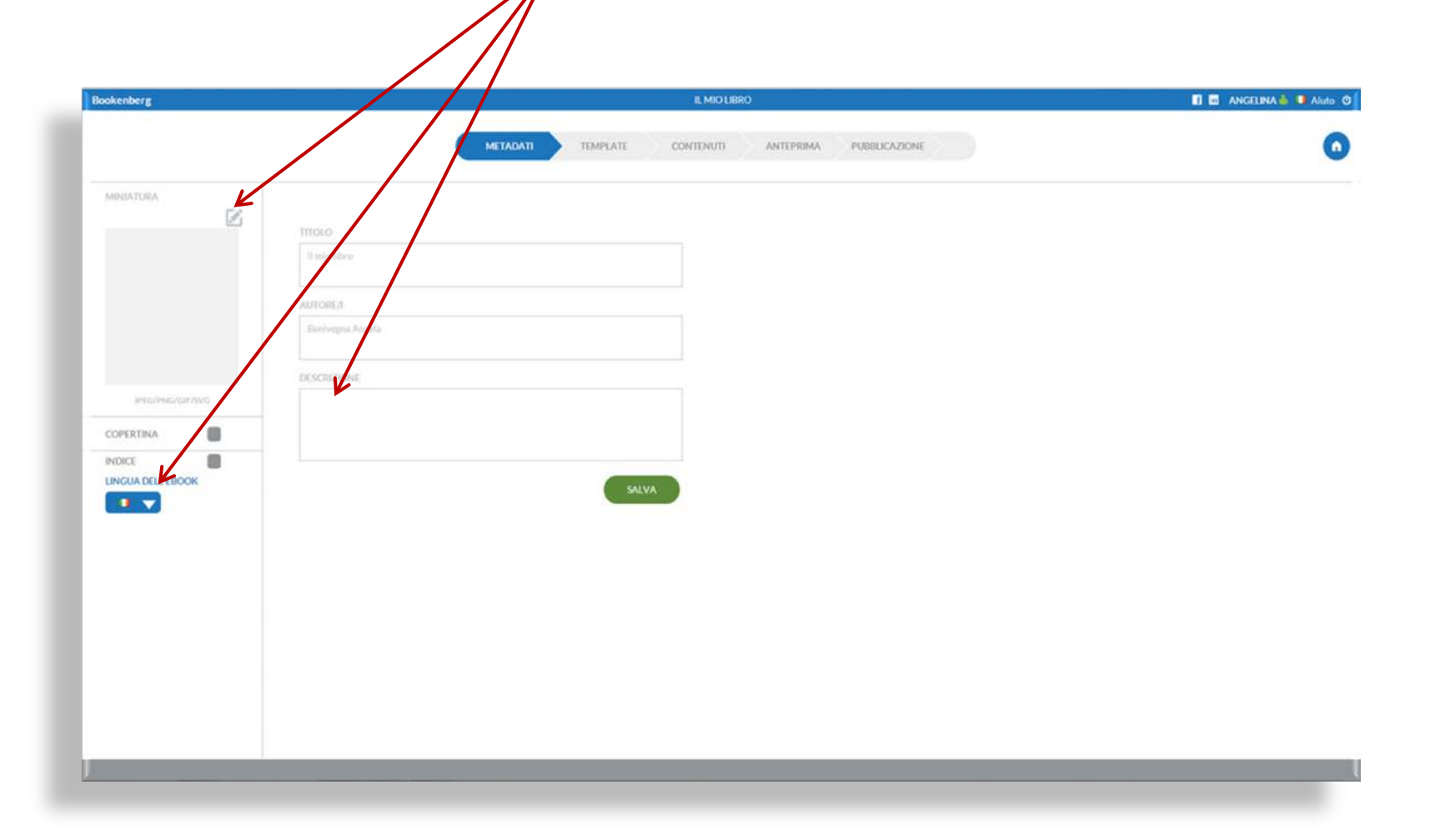

# puoi tornare sempre alla Home utilizzando il tasto a Dx

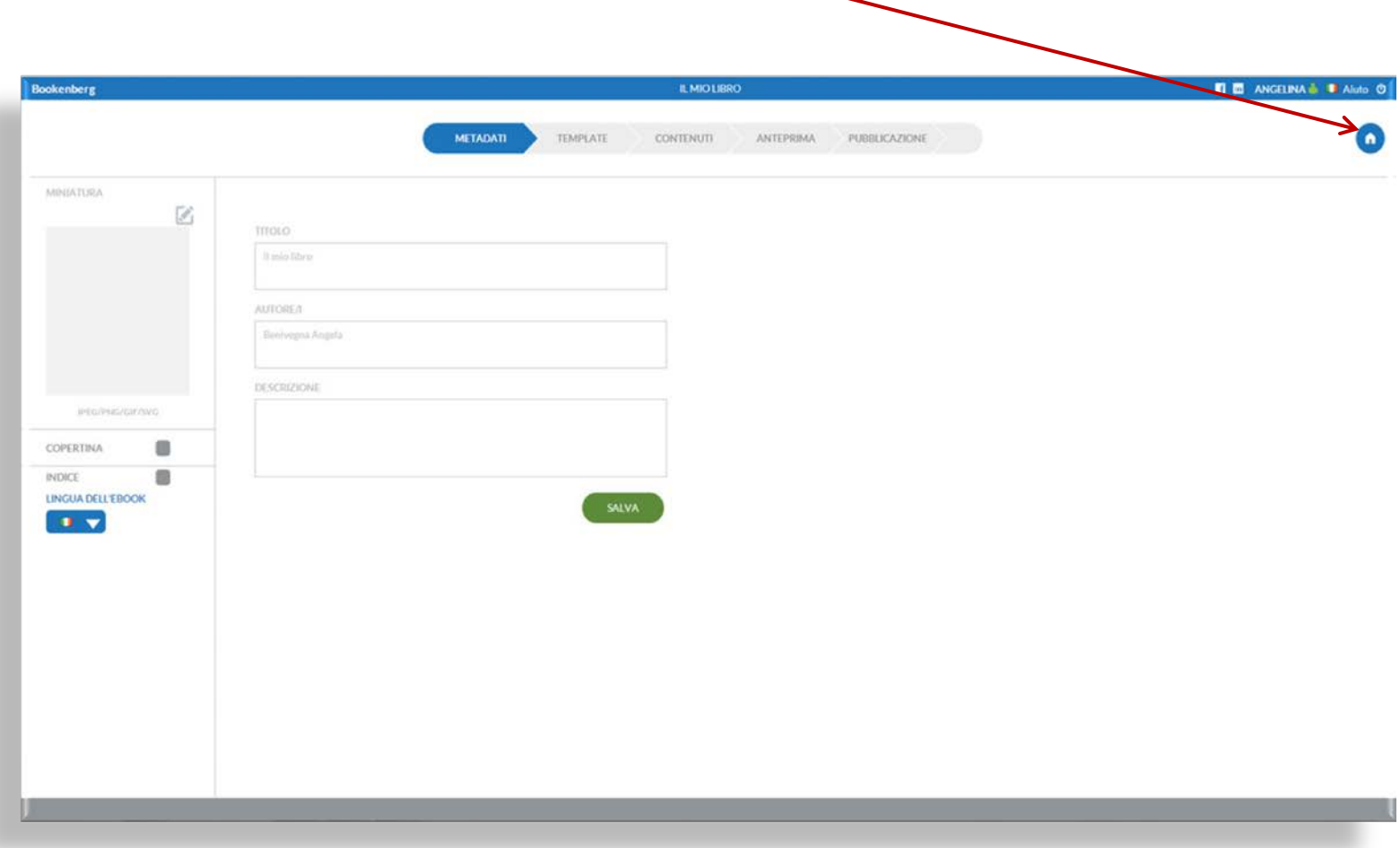

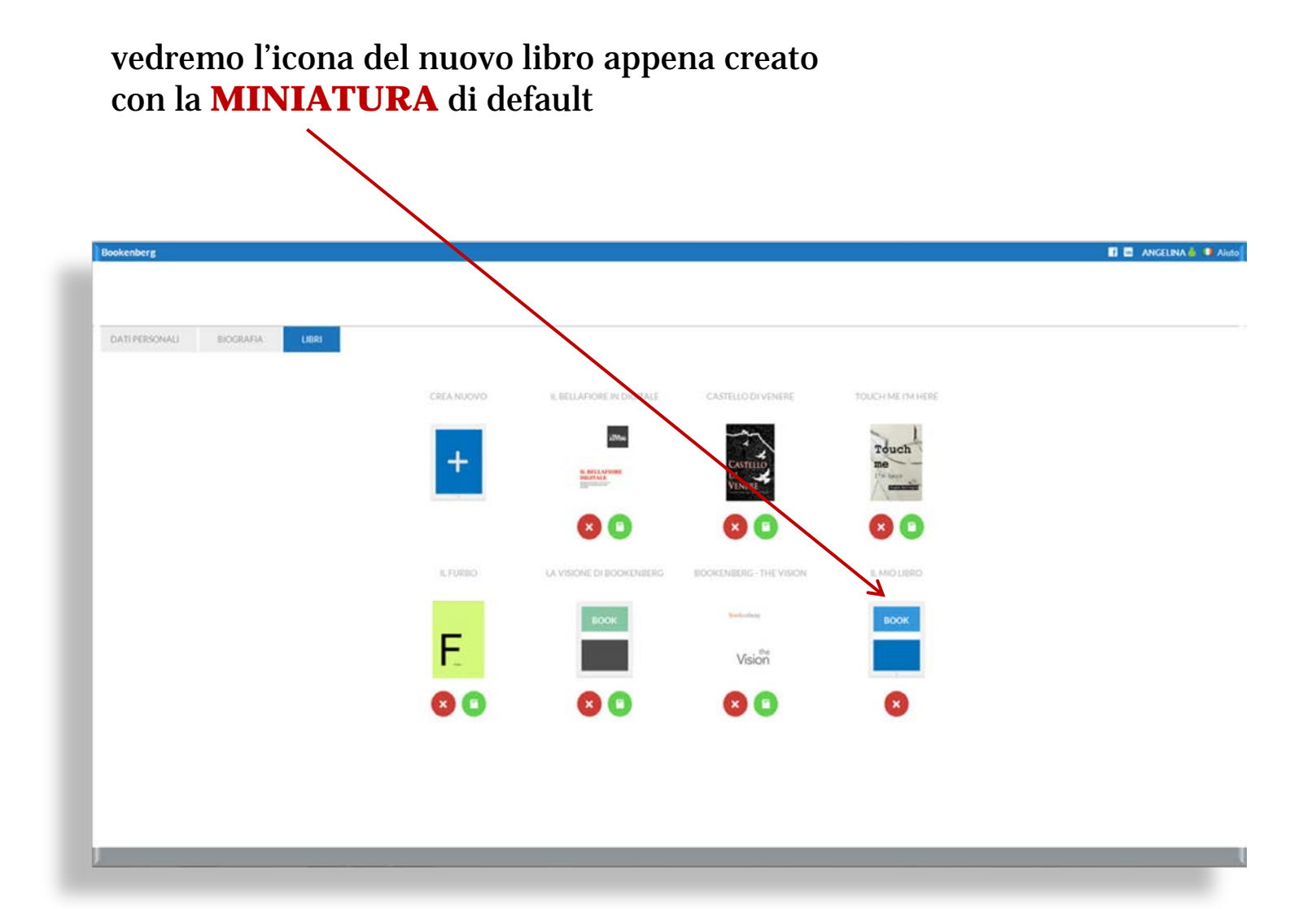

#### Inserendo la Miniatura...

 $\overline{\phantom{a}}$ 

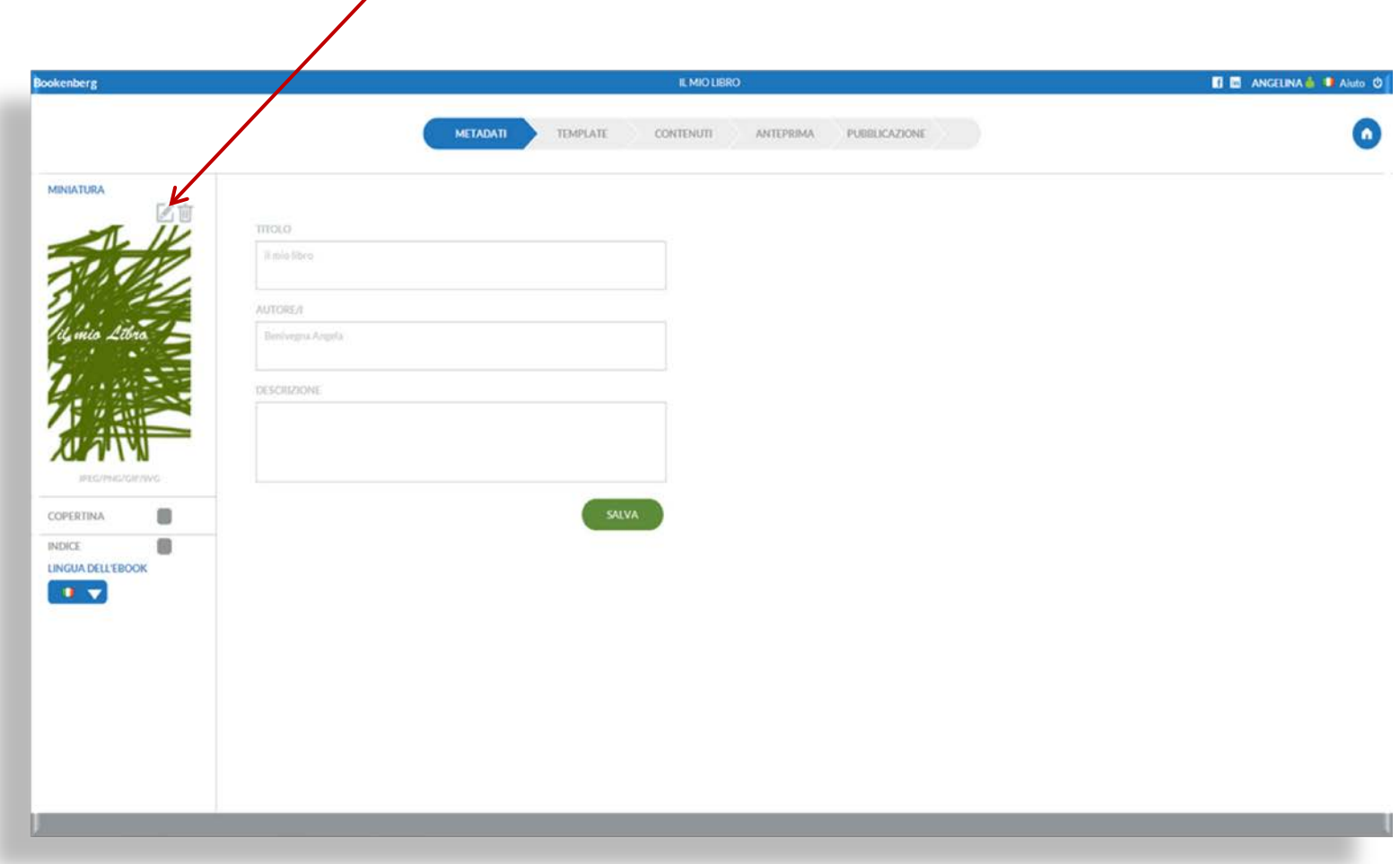

### ... la vedremo visualizzata anche sulla Home

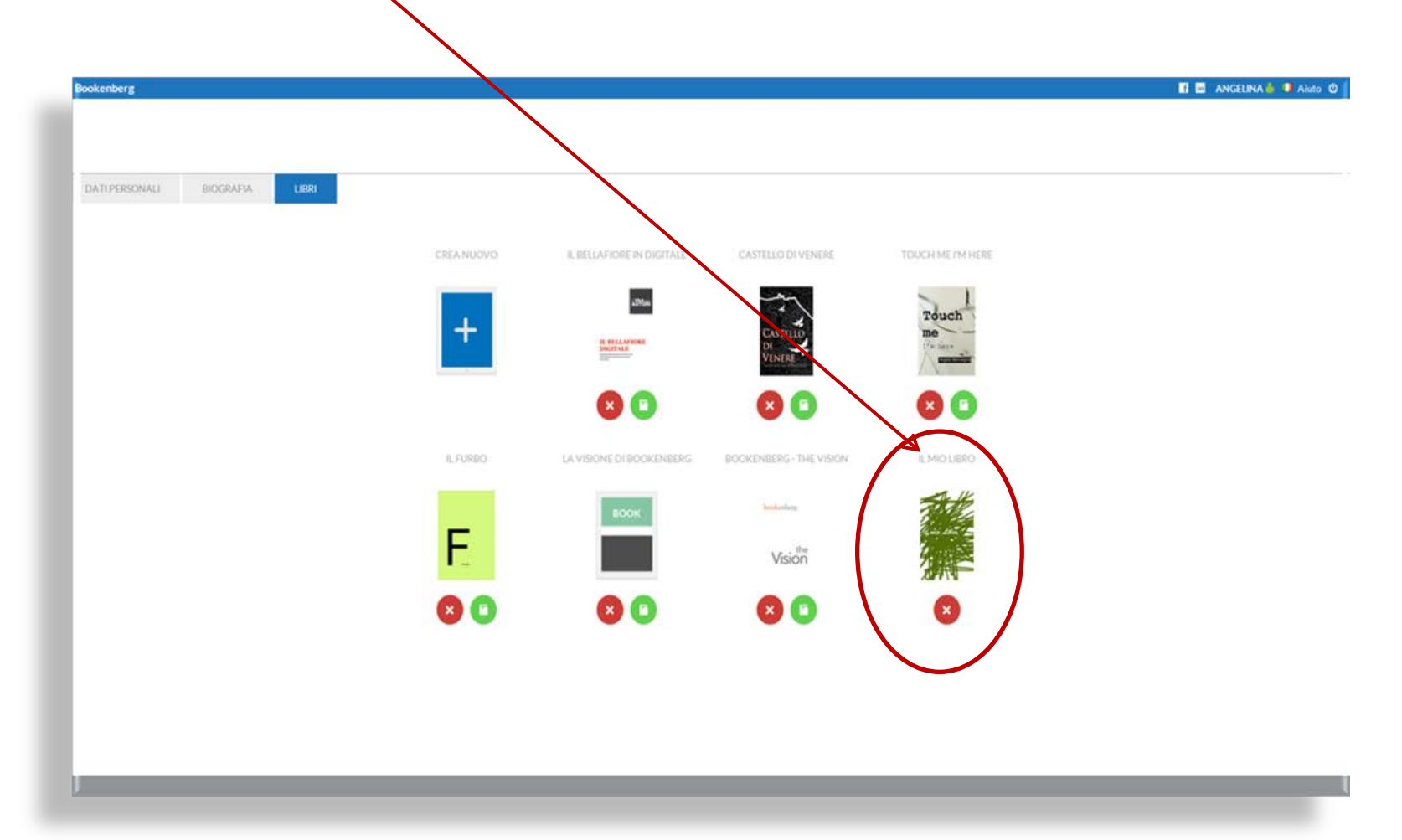

È importante assegnare una miniatura perché essa verrà / visualizzata sulle librerie nei dispositivi di lettura

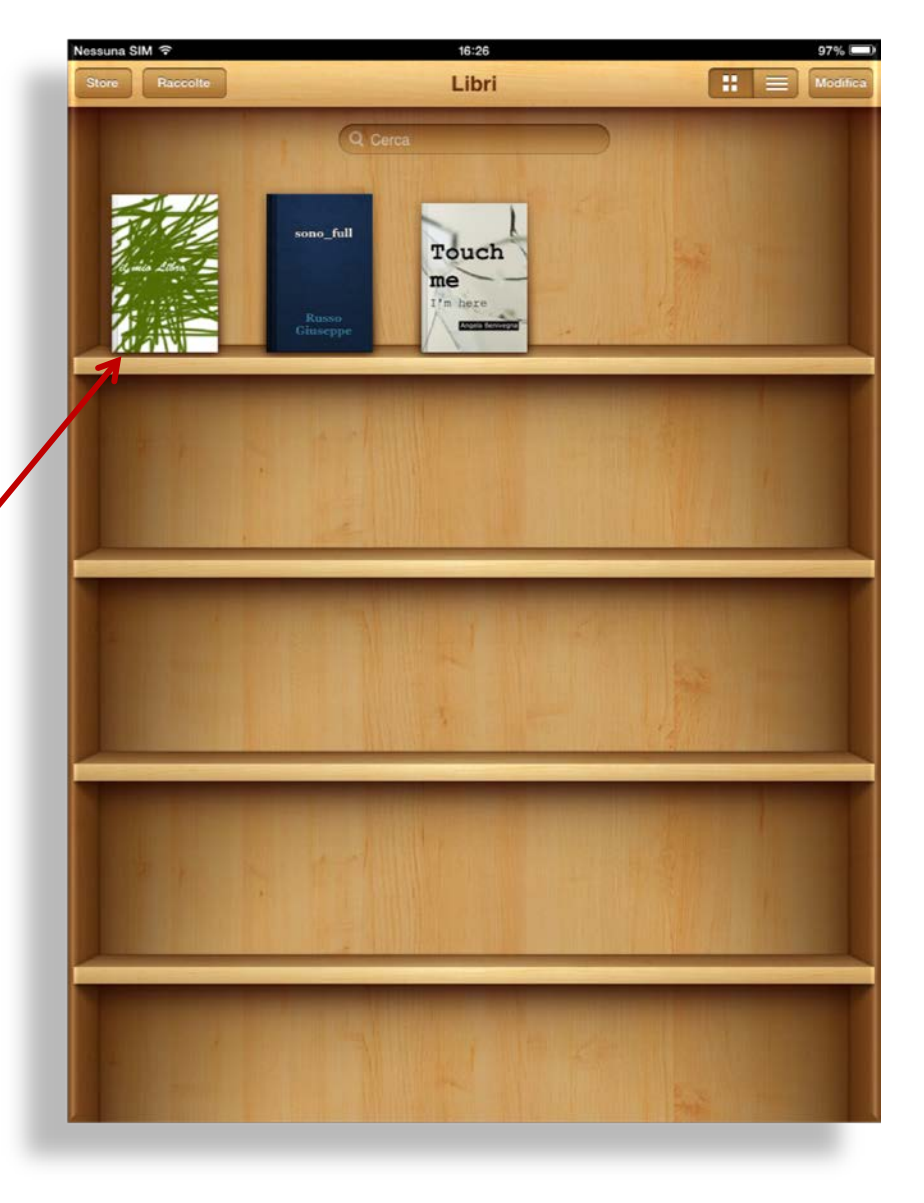

Tornando al flusso di composizione, adesso dovrai scegliere un TEMPLATE

Il Template può essere di tipo VARIABILE, chiamato anche FLUIDO...

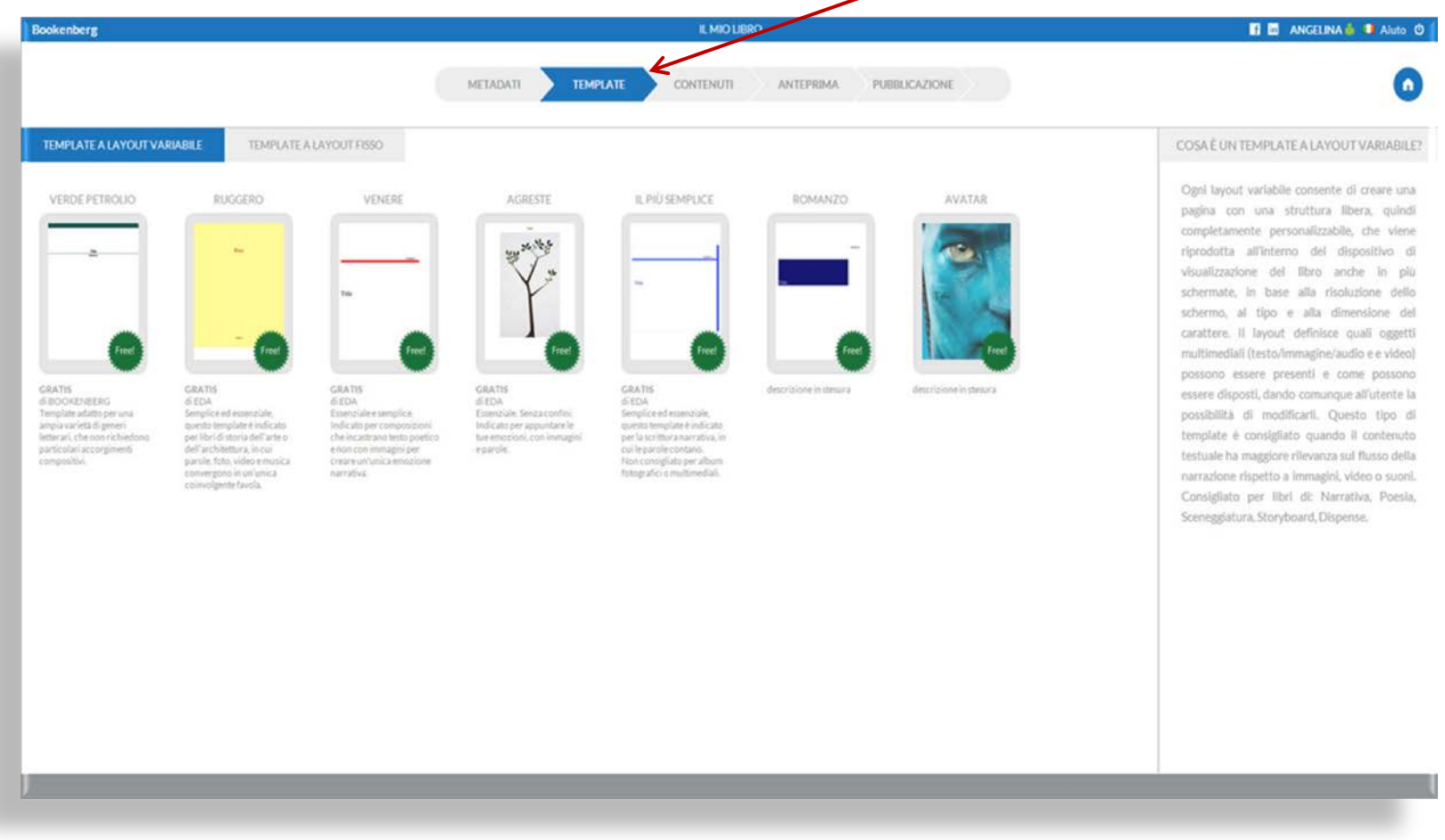

#### ...oppure FISSO. La scelta dipenderà dal **CONTENUTO** e su come vuoi che venga letto

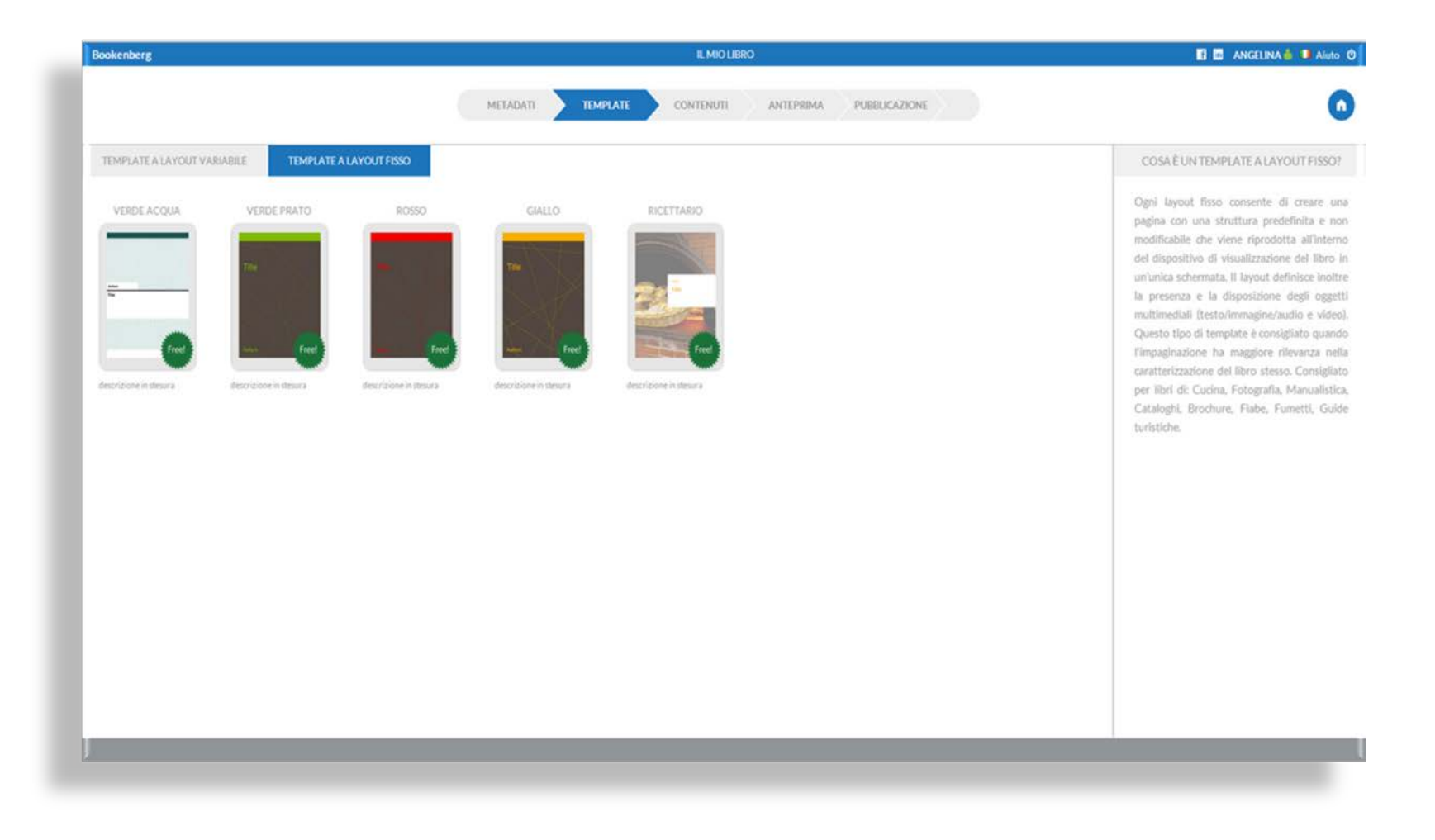

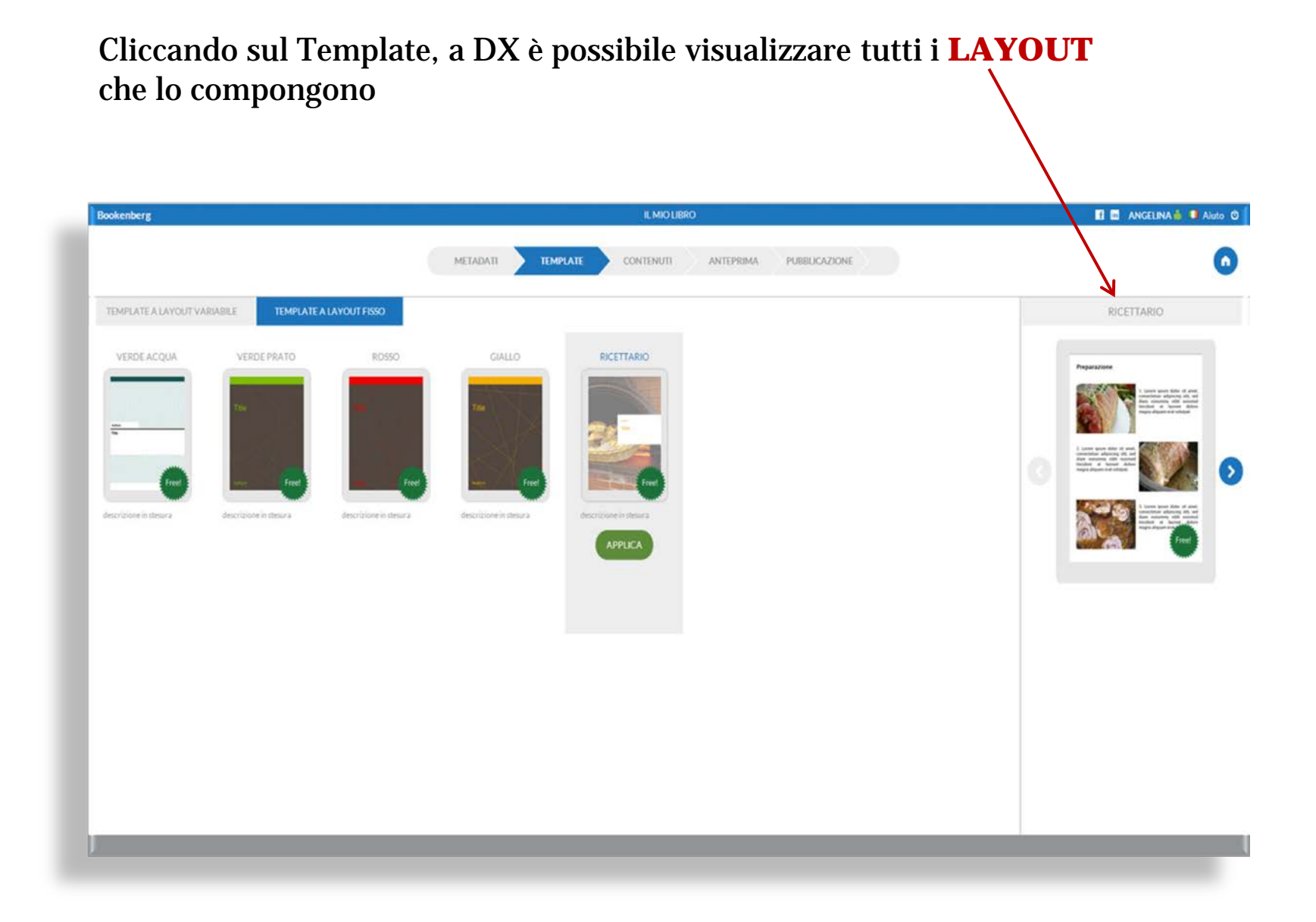

Dopo aver scelto il Template si passa all'area **CONTENUTI** dove verrà composto il tuo libro Questo è un esempio in un Template Fluido

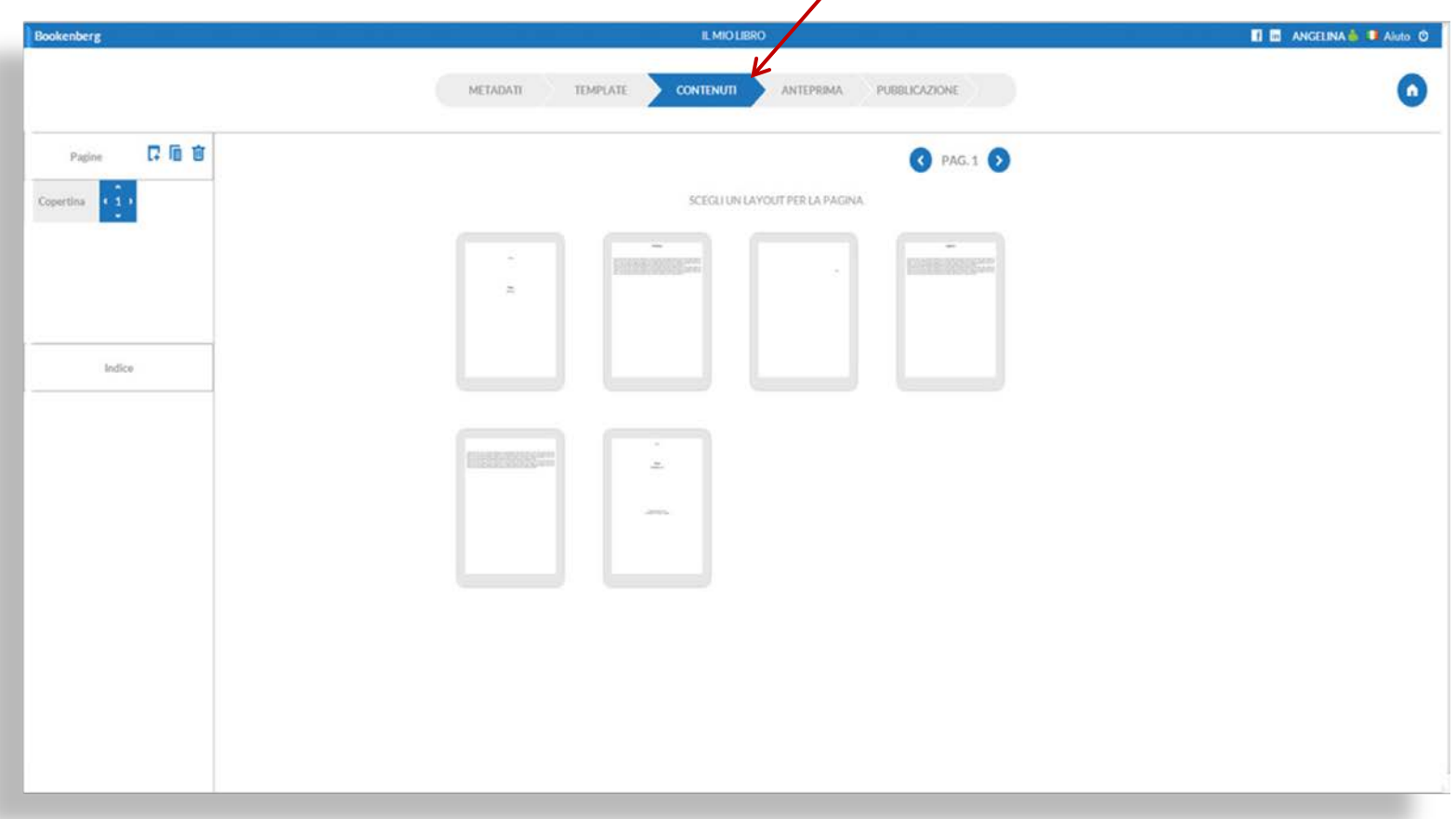

## Questa è l'area Contenuti in un Template Fisso

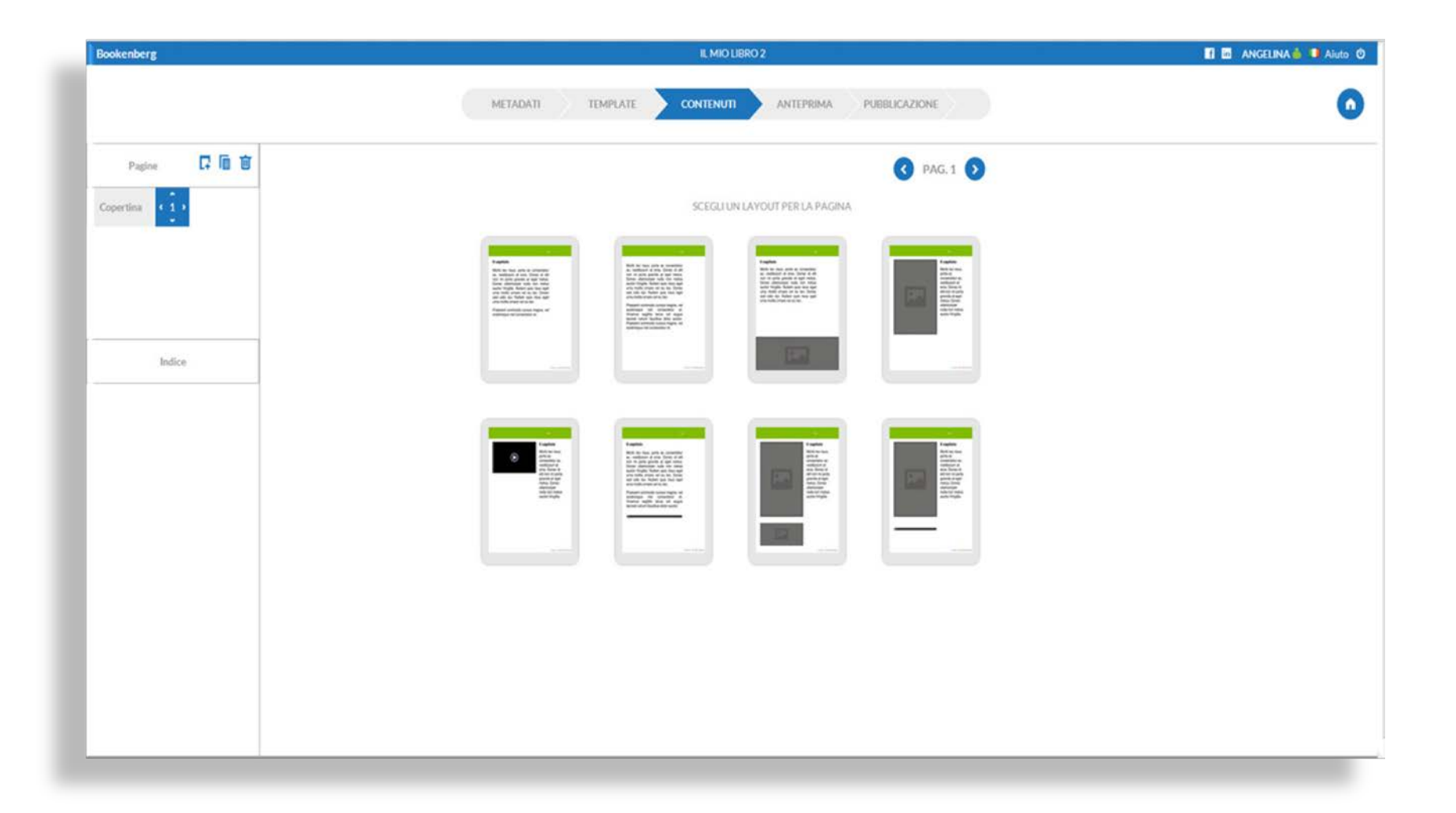

Focalizziamo l'attenzione sulla **prima casella** nell'area a SX denominata **PAGINE**. Inizialmente verrà visualizzata una COPERTINA di default del Template scelto con i Metadati già incorporati.

È possibile caricare una **copertina personalizzata**

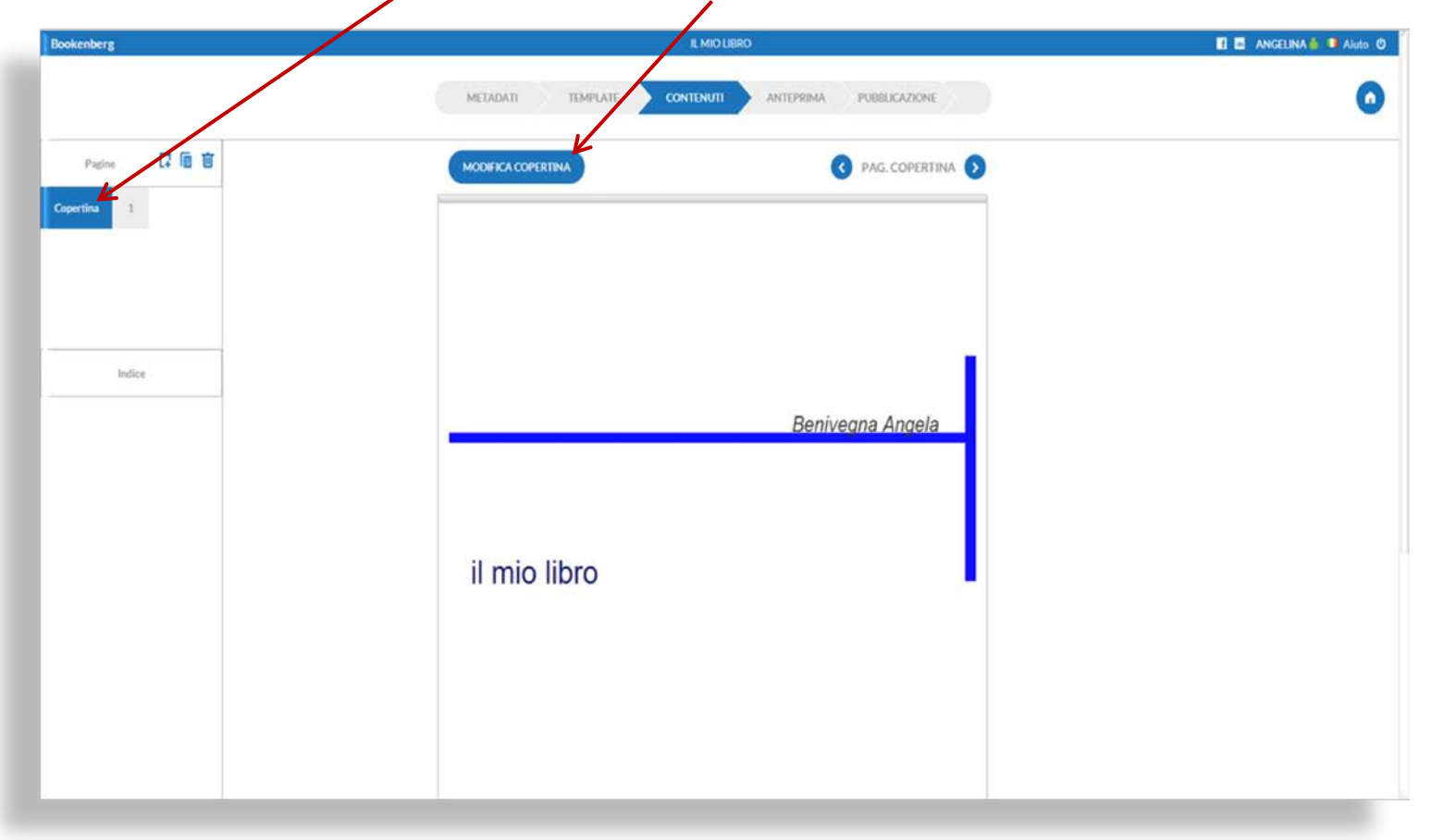

#### Copertina e Miniatura possono essere anche diverse

Se vogliamo rendere visibile la Copertina all'interno dell'eBook metti il **flag nella sezione Metadati.** 

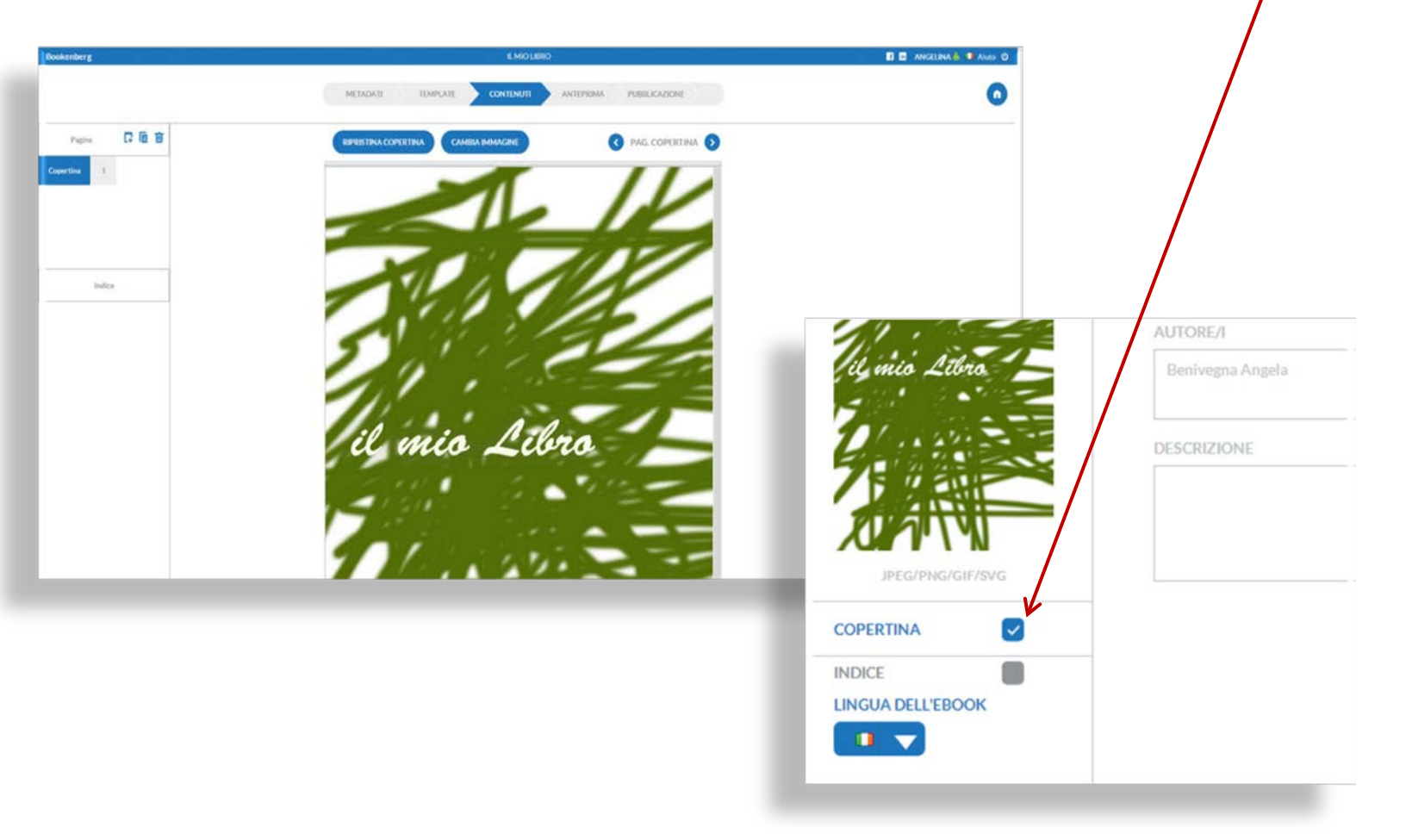

#### La **Tool dell'Editor** permette di fare alcune operazioni aggiuntive rispetto alle regole prestabilite nel Template

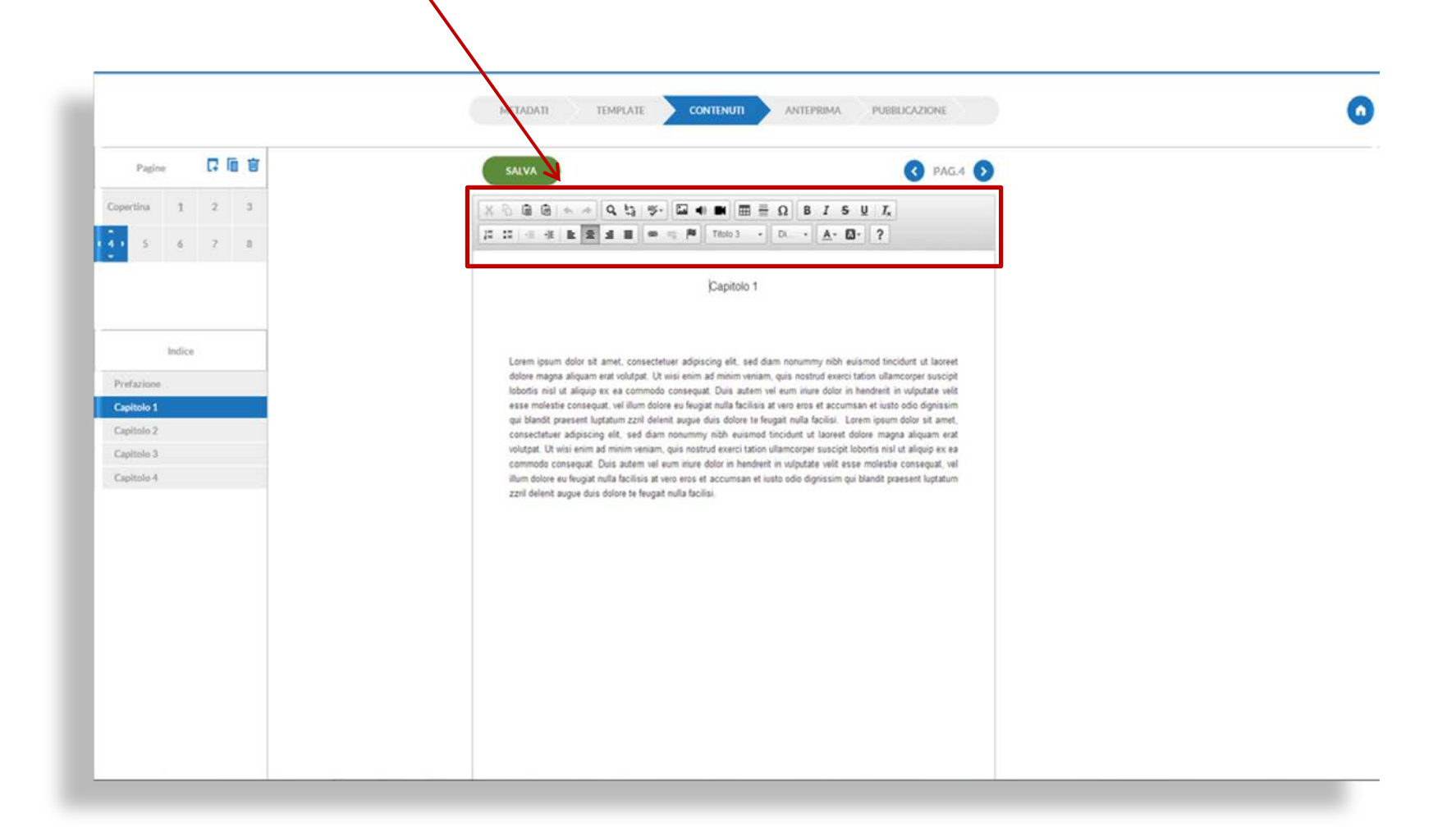

Un comando fondamentale è **TITOLI**: corrisponde agli H (H1, H2, H3, p,…) che **strutturano la gerarchia** degli argomenti del libro visualizzata in INDICE Per esempio puoi indicare i capitoli ( $\phi$  i loro titoli) con H2, e i sottotitoli in H3 I contenuti/in H verranno automaticamente inseriti nell'Indice

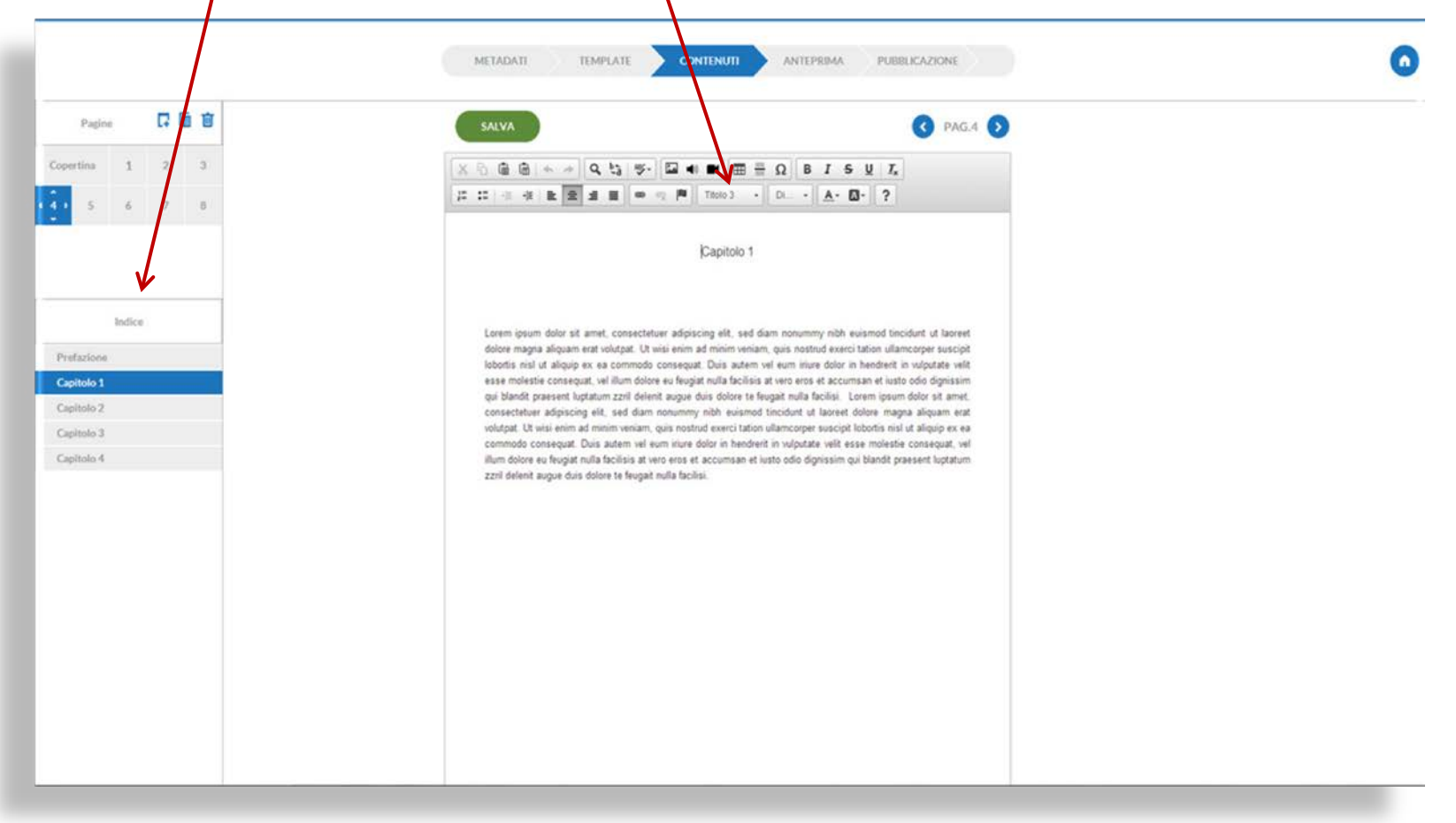

#### Se non si desidera includere tale contenuto in Indice, assicurarsi che il tasto sia posizionato in **NORMALE** Come si nota, alla porzione 1 non corrisponde nessuna voce in Indice

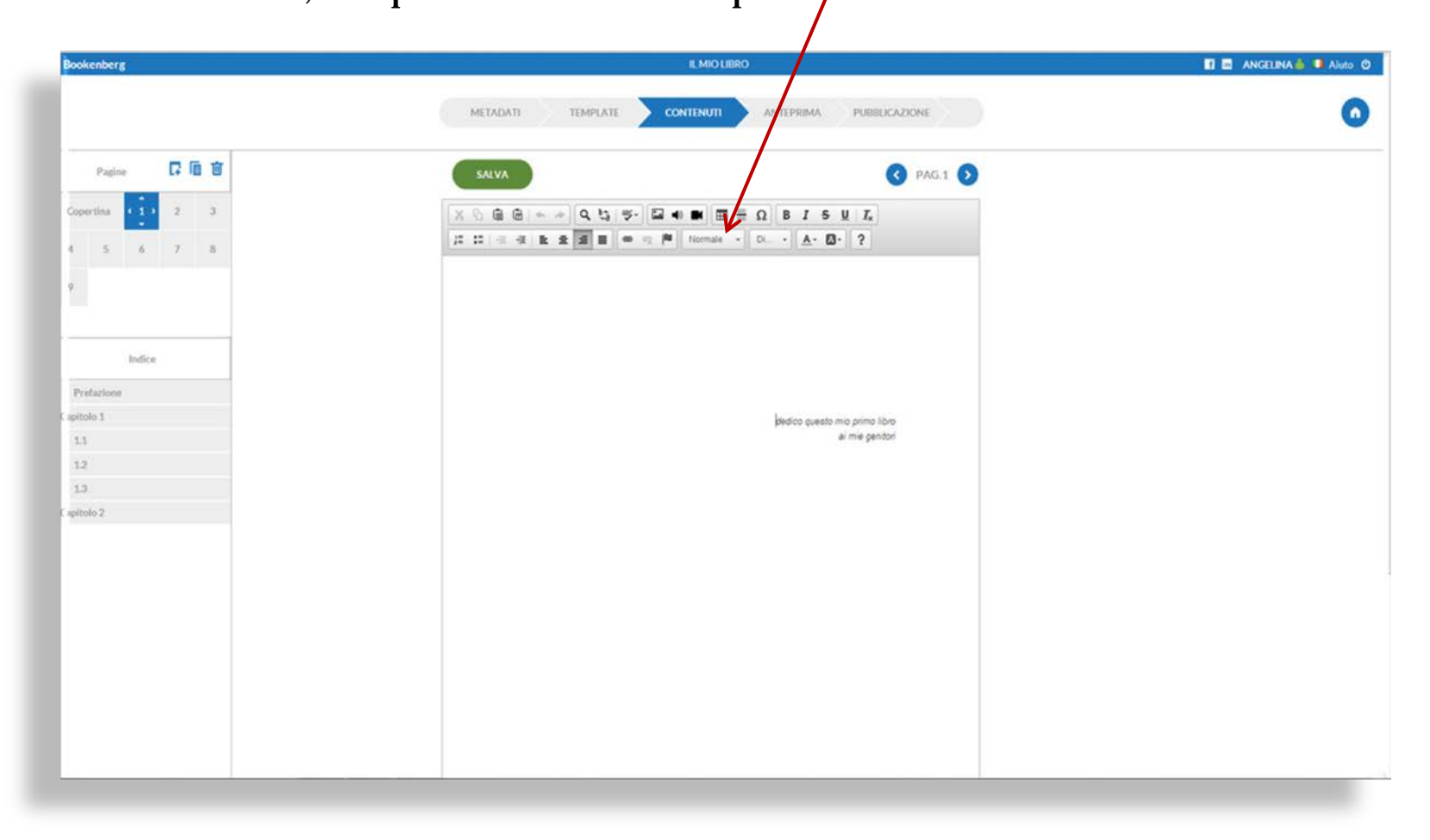

Il **testo** può essere inserito scegliendo se

- conservare la formattazione del documento
- oppure ripulire il testo mantenendo solo il ritmo dei paragrafi

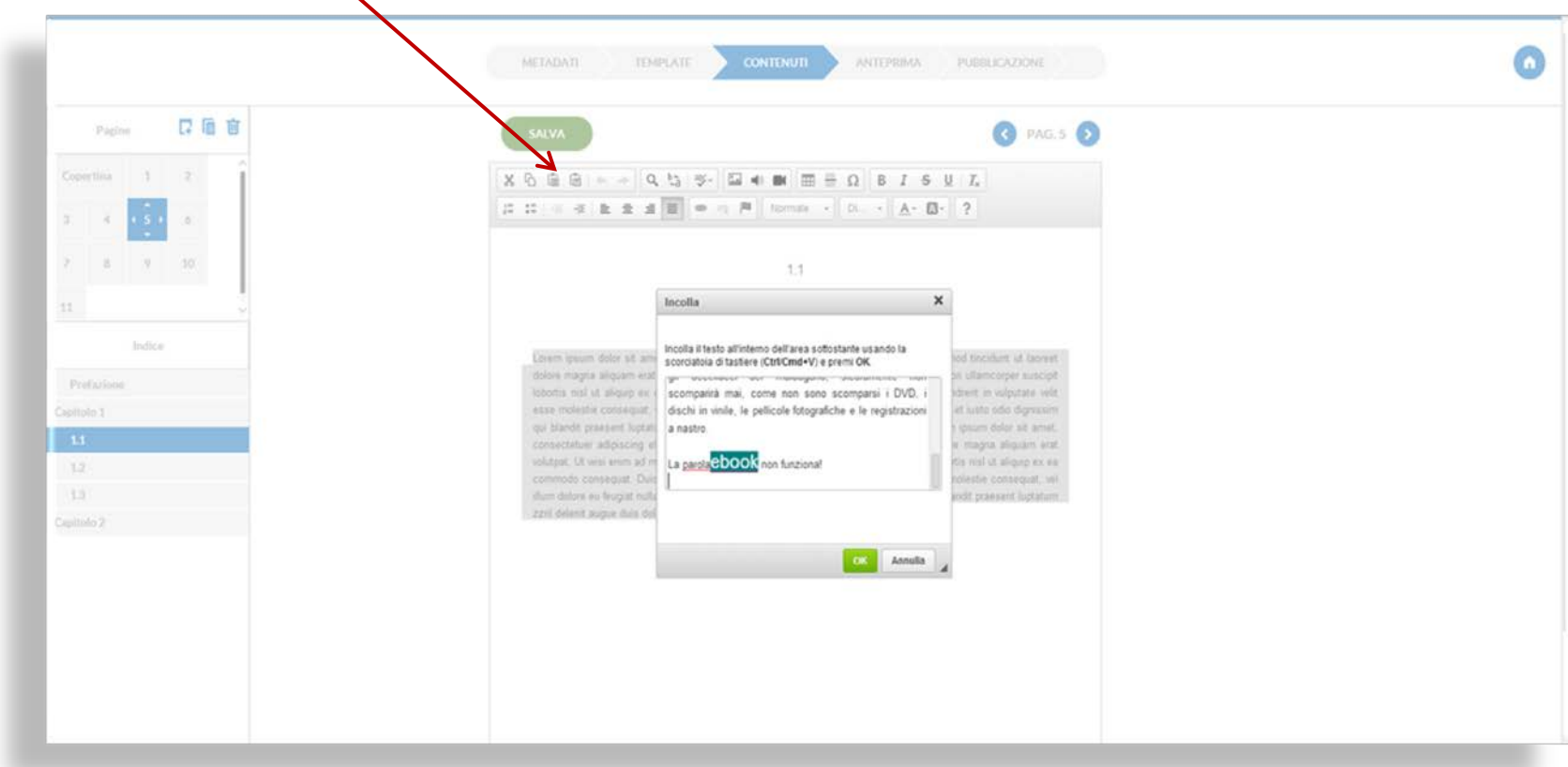

Un eBook di Bookenberg può essere arricchito da contenuti multimediali.

口面盲 **@** PAG.4 **D** Pagine SALVA  $\equiv \Omega$ = |N | Normale - | D. - | A - 23 - | ? 江江市市  $\equiv$  $10$ Indice Prefazione apitolo 1  $1.1$  $12$ Desert  $1.3$ apitolo 2  $3:36 = 40$  $3:29$  40  $\omega$  $\blacksquare$ 

Con i tasti relativi è quindi possibile inserire **immagini, audio e video**…

Le varie risorse che importerai verranno raccolte in comode **Gallery**, sempre disponibili se decidi di riutilizzarle per successive pubblicazioni.

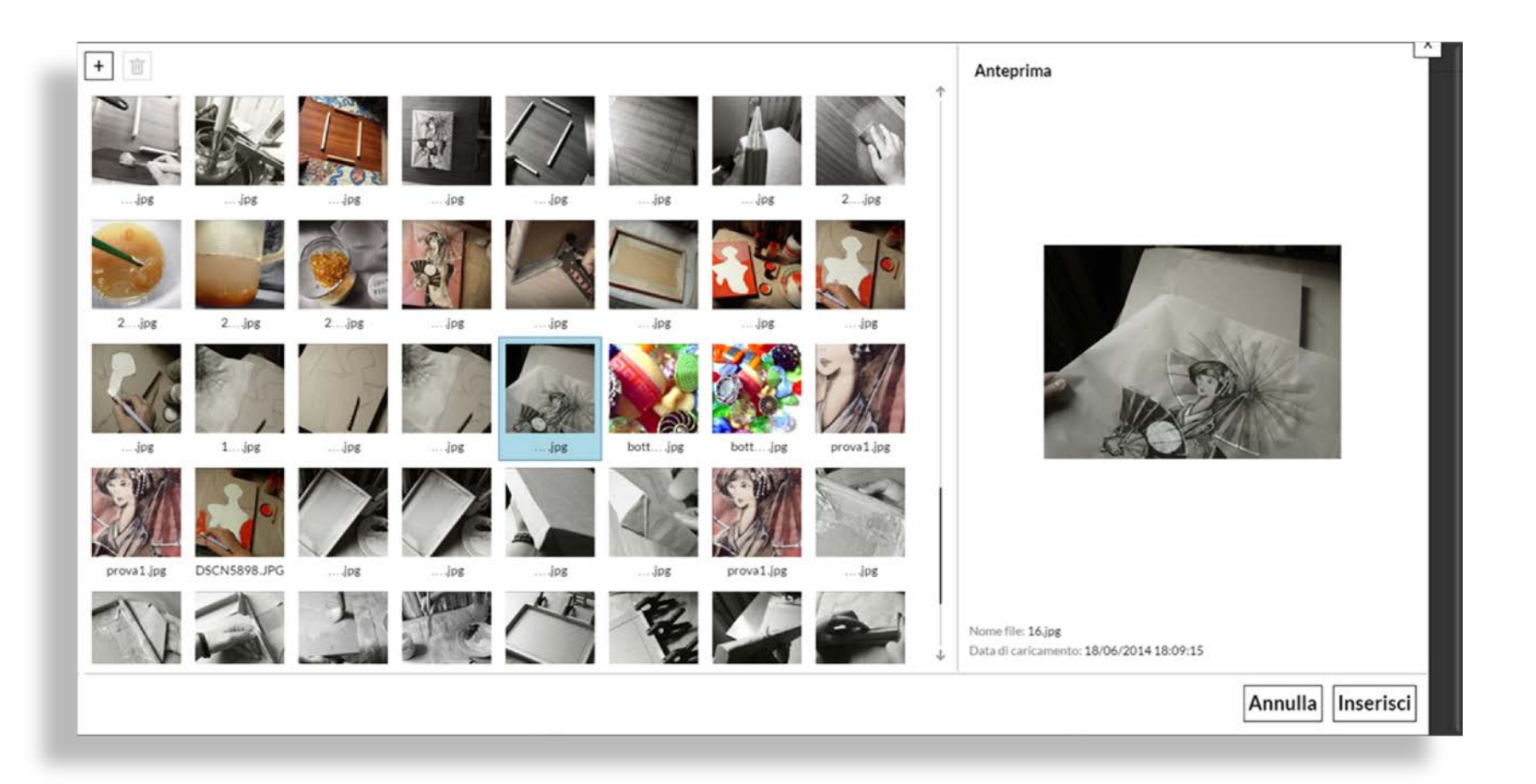

Il contenuto può assumere la forma di un **ipertesto** grazie alla possibilità di **ancorare parole** o a link esterni oppure all'interno del testo

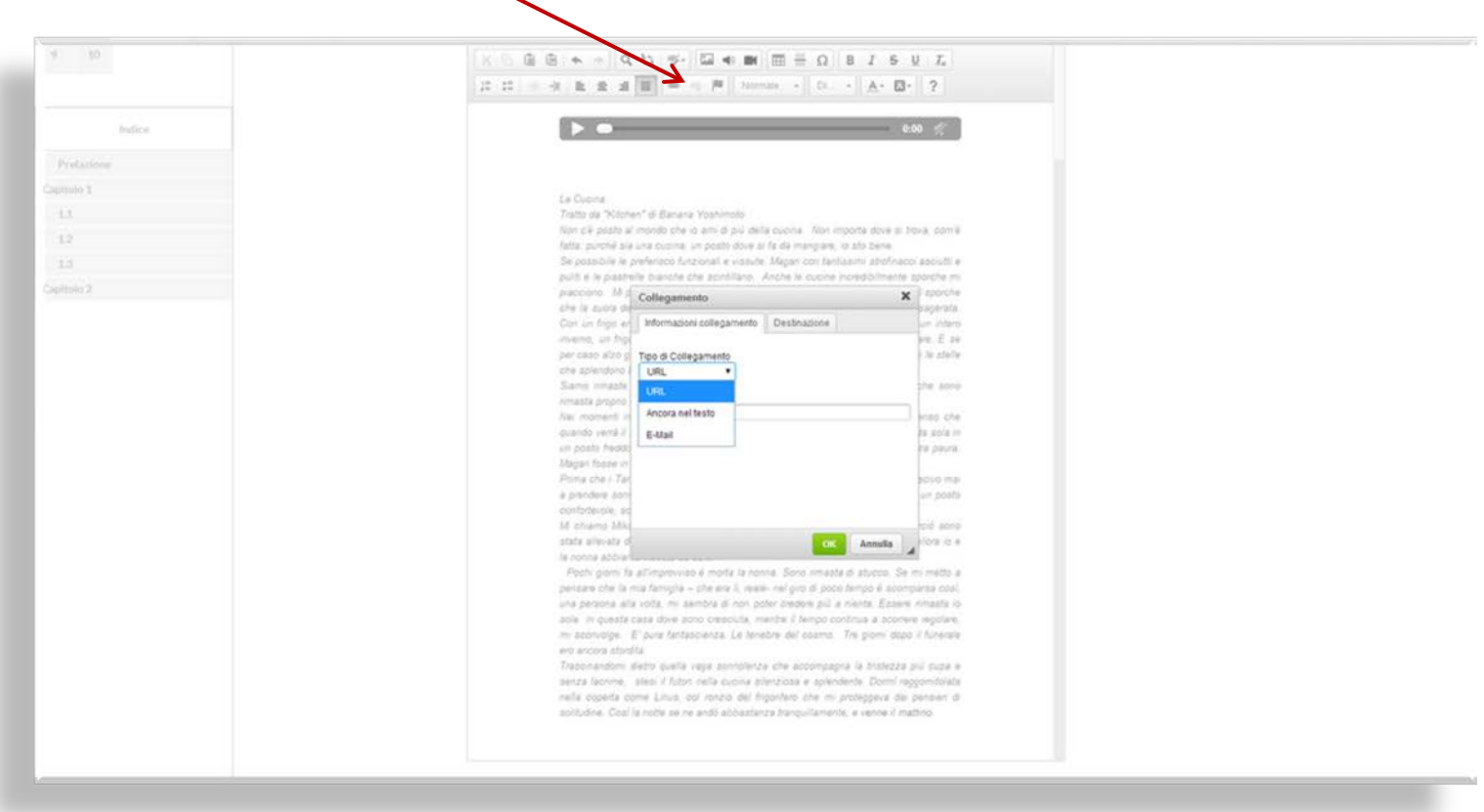

#### Un esempio di **àncora** su una parola

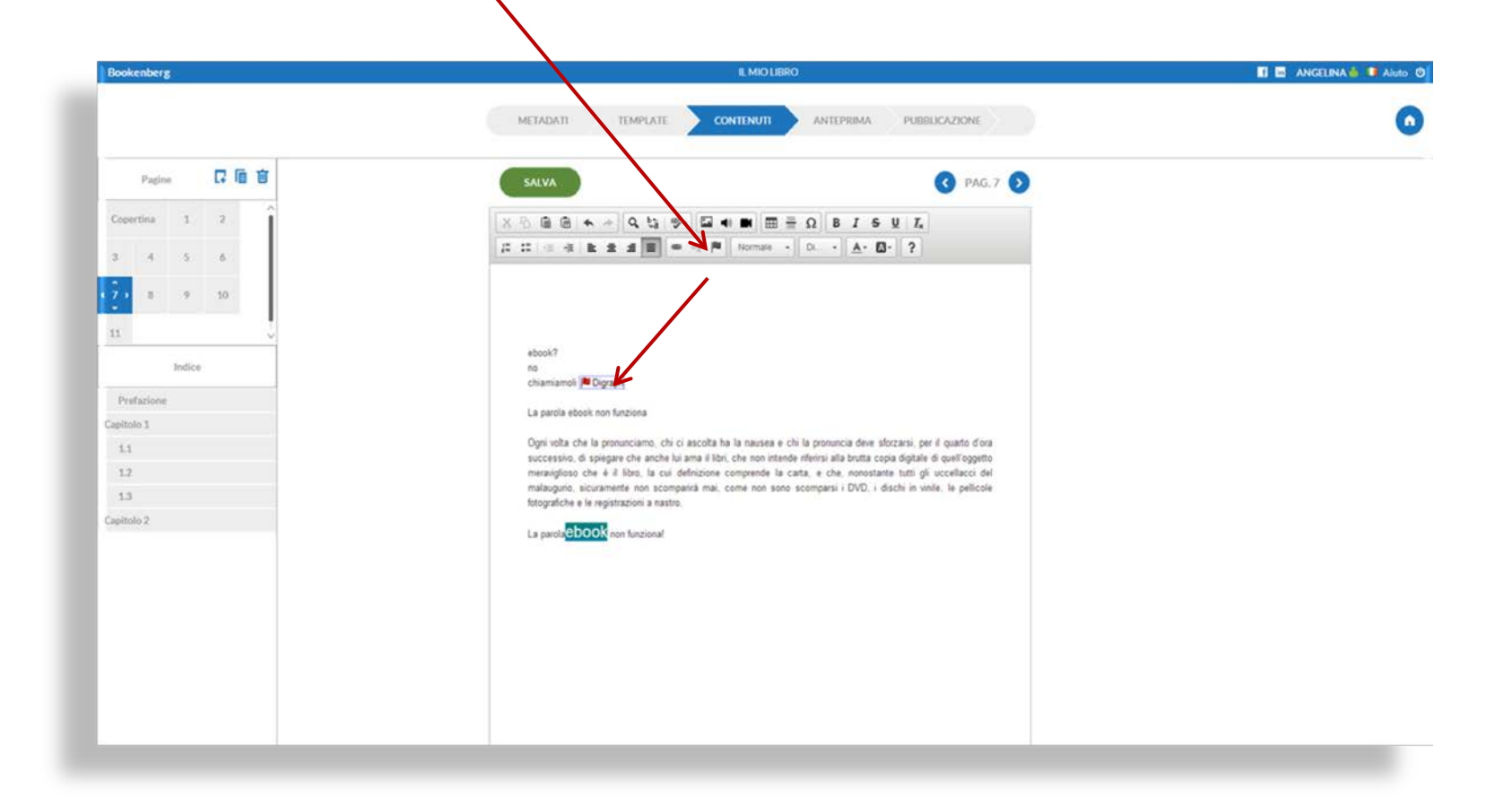

#### Puoi anche cambiare il carattere o lo sfondo e creare un **collegamento ipertestuale**

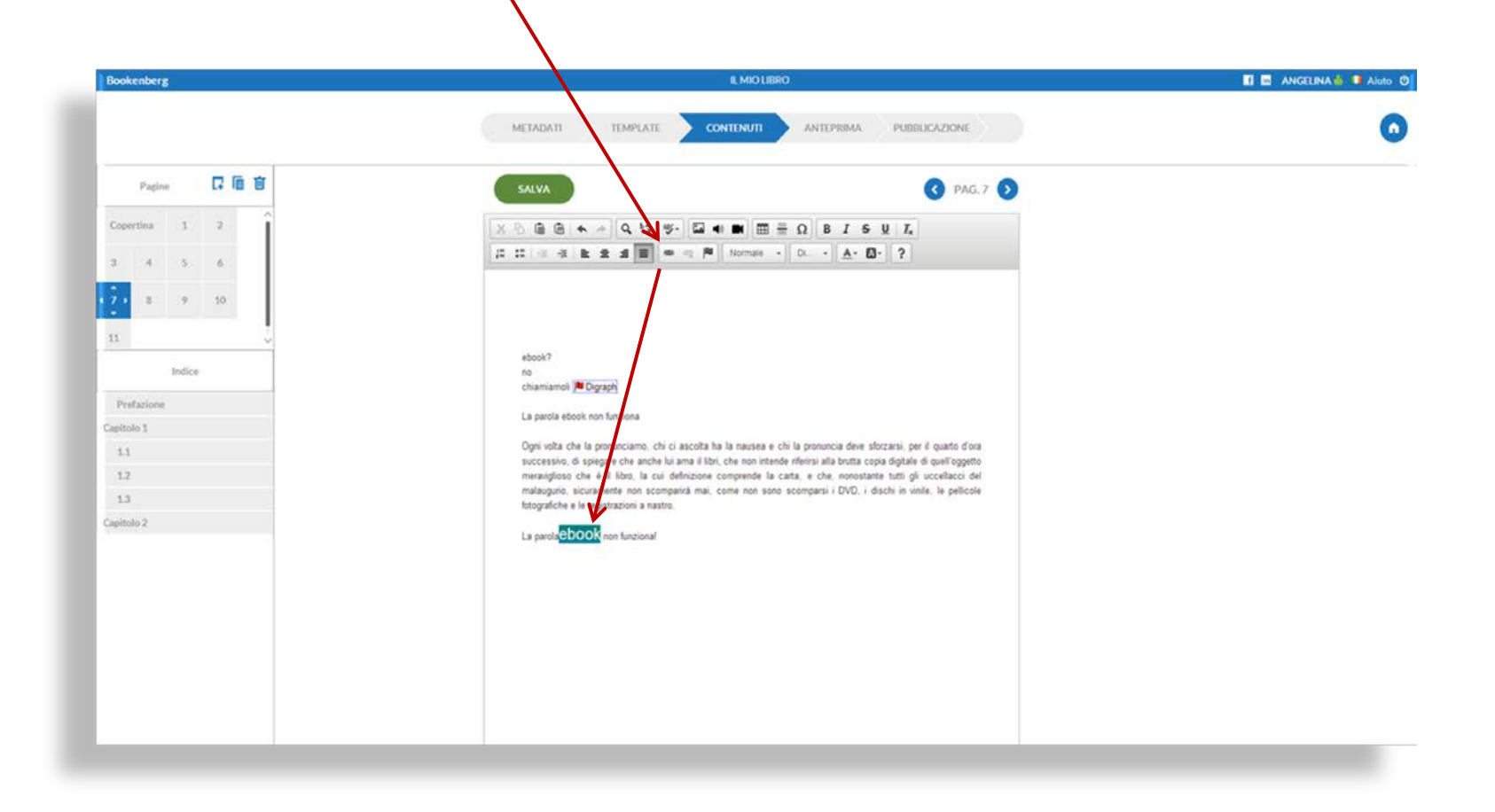

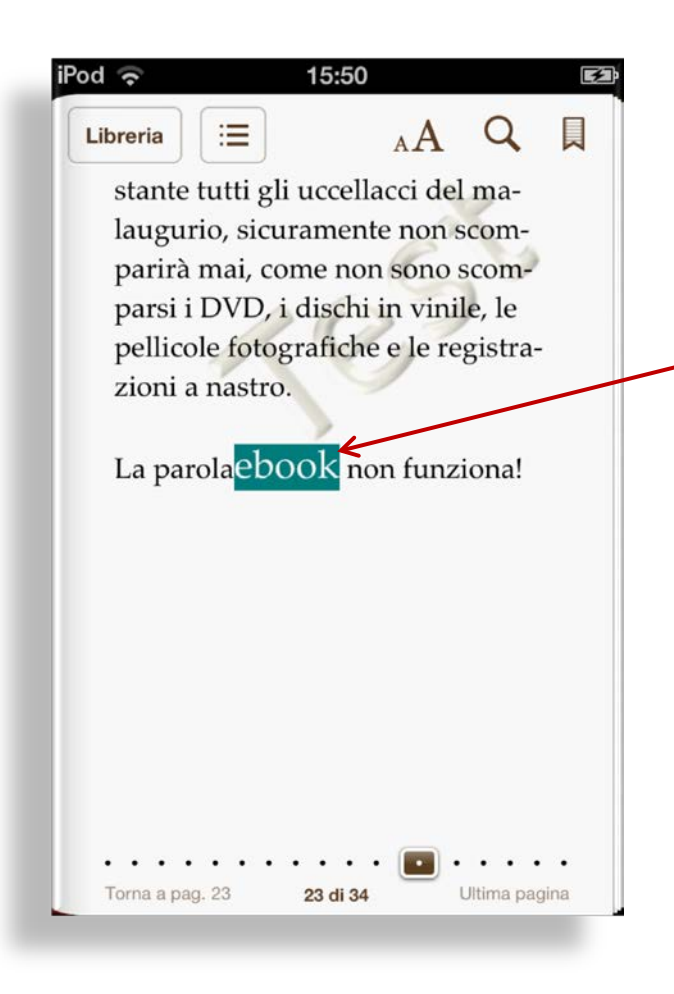

Leggendo il libro sul dispositivo la parola enfatizzata funzionerà come un **pulsante** che conduce il lettore sull' àncora prestabilita

#### Per avere un'idea su come la pubblicazione verrà visualizzata dai dispositivi, creare un'anteprima dell'eBook dalla sezione **ANTEPRIMA** e **scaricare il file**

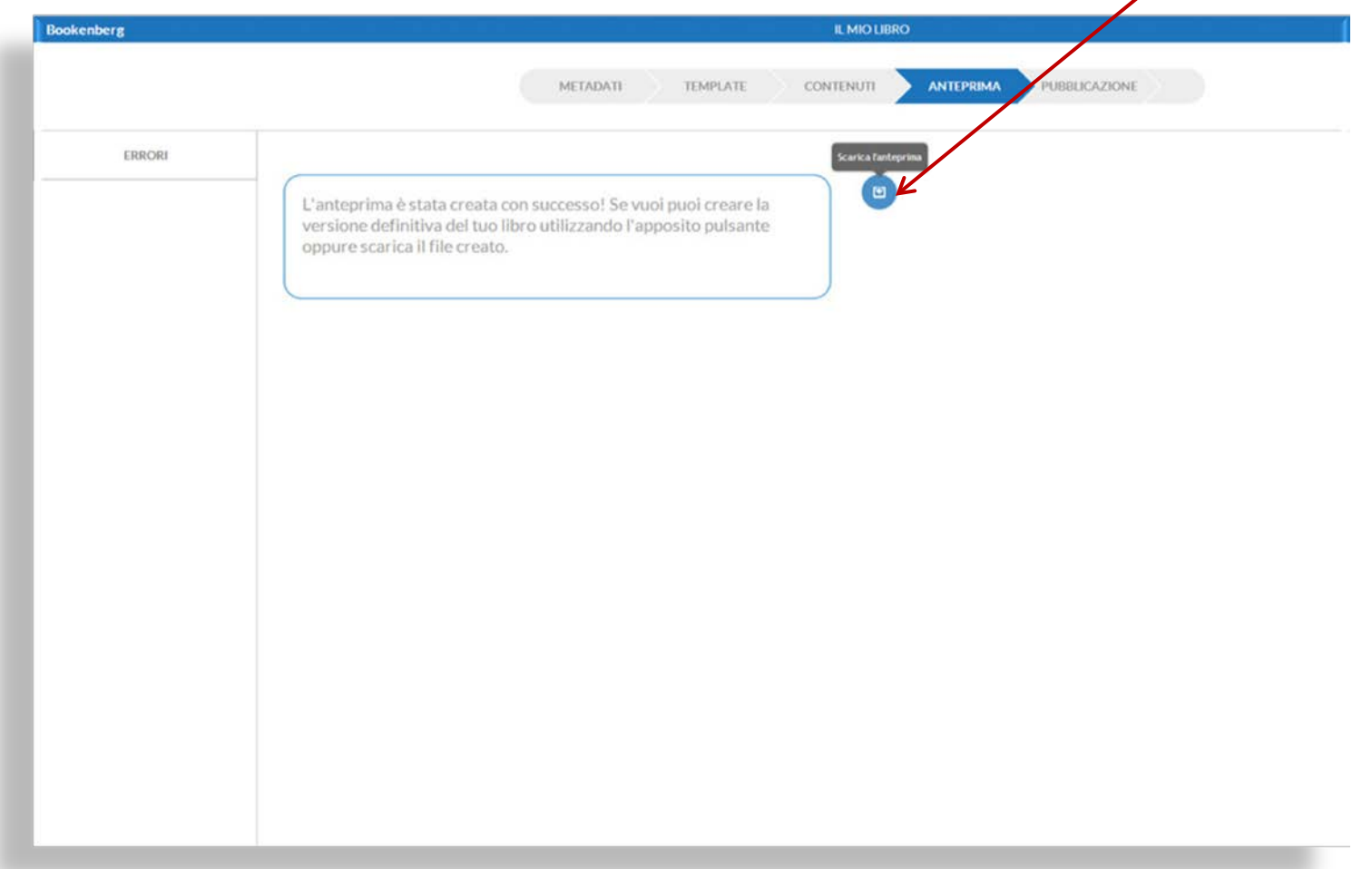

Il file in versione ANTEPRIMA Verrà letto dai dispositivi con un **Watermark Test** di Background

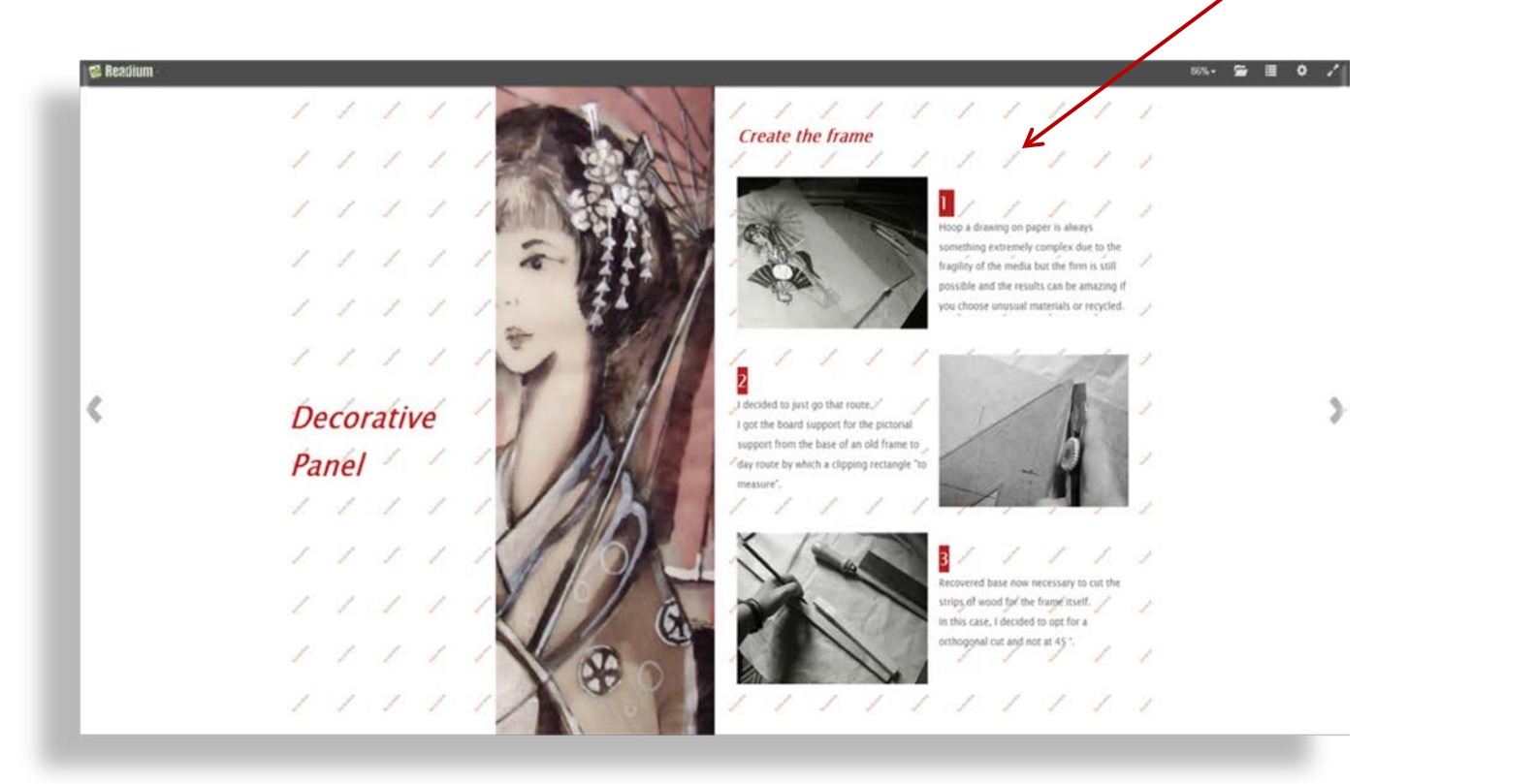

Concluso il processo di composizione, per ottenere la versione finale dell'eBook devi passare all'ultima sezione del flusso di lavoro: **PUBBLICAZIONE**

Eventuali **errori** che impediscono il download verranno visualizzati nell'area apposita

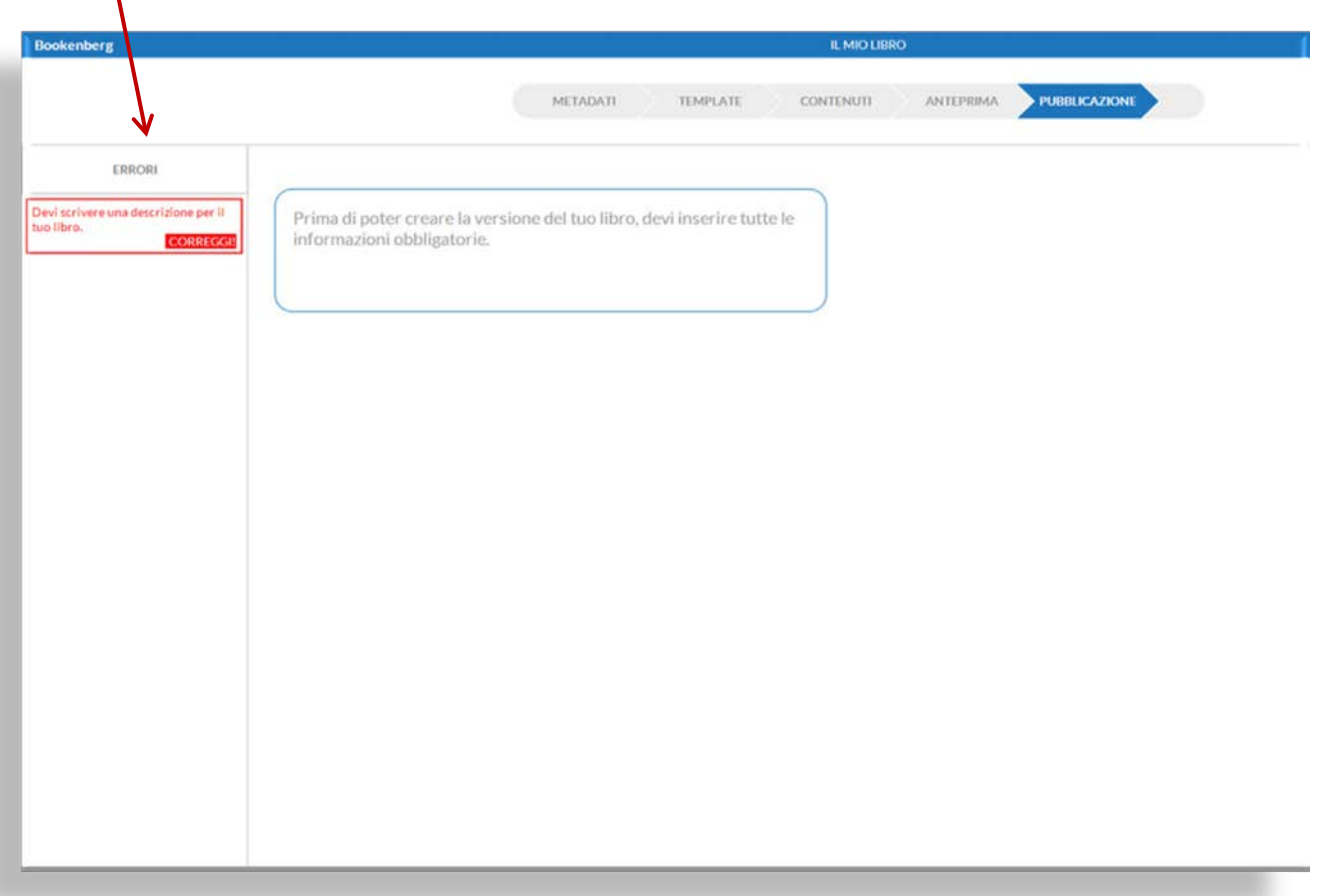

Un esempio di come lo stesso libro viene visualizzato su un dispositivo iPod: con font impostato a **grandezza minima**, un po' **più grande** ed in modalità **notte**

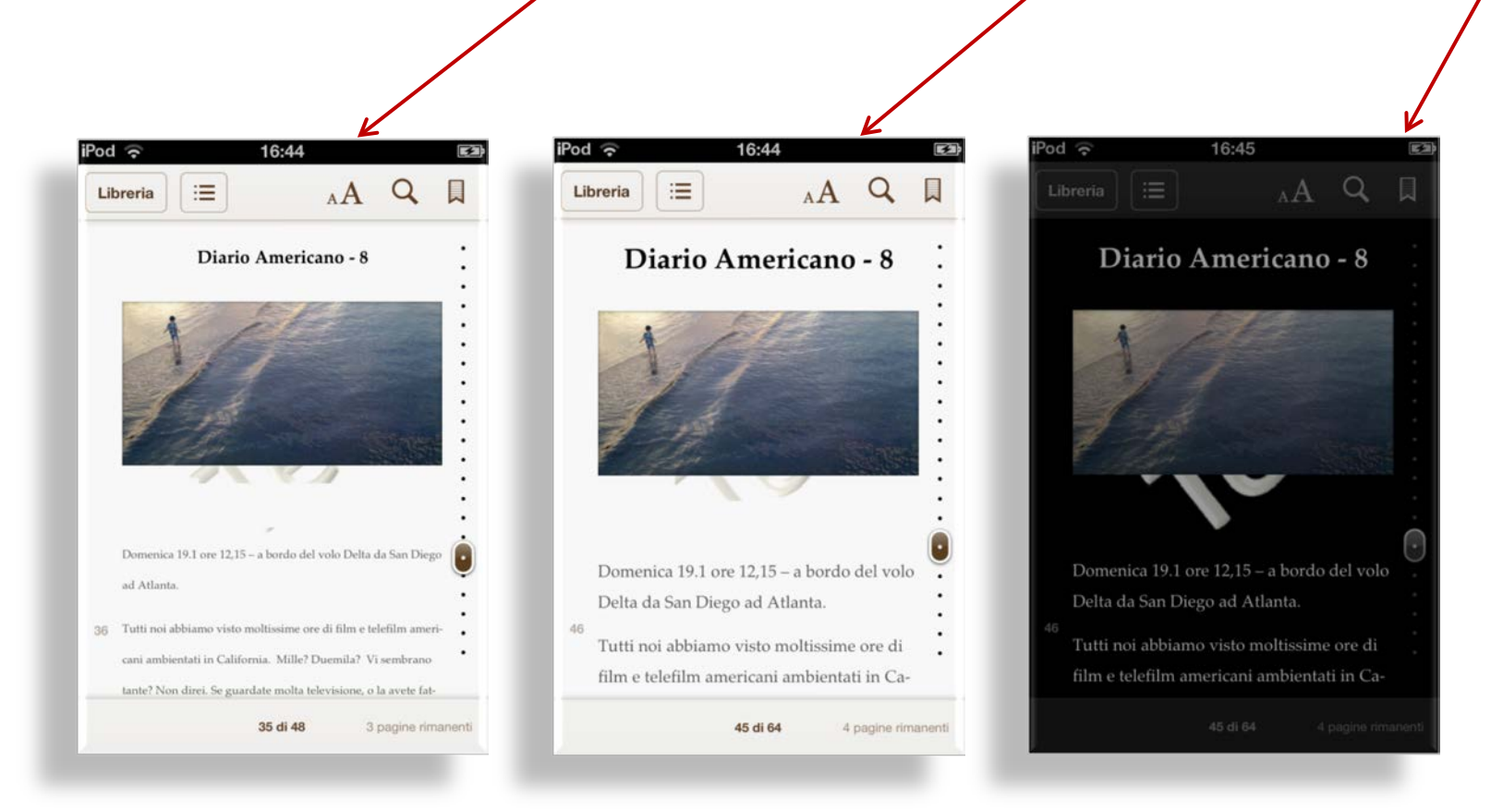